# SPOTLIGHT PRESENTATION REMOTE

Setup Guide

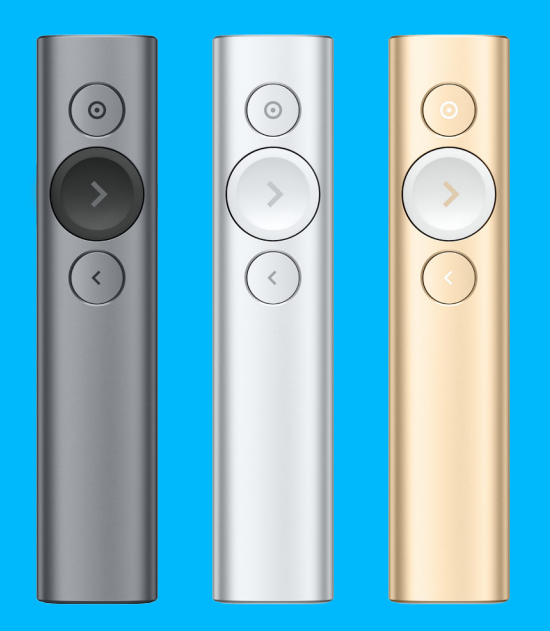

logitech®

# [ENGLISH](#page-2-0)

- [DEUTSCH](#page-4-0)
- [FRANÇAIS](#page-6-0)
- [ITALIANO](#page-8-0)
- [ESPAÑOL](#page-10-0)
- [PORTUGUÊS](#page-12-0)
- [NEDERLANDS](#page-14-0)
- [SVENSKA](#page-16-0)
- [DANSK](#page-18-0)
- [NORSK](#page-20-0)
- [SUOMI](#page-22-0)
- [ΕΛΛΗΝΙΚΆ](#page-24-0)
- [ПО-РУССКИ](#page-26-0)
- [PO POLSKU](#page-28-0)
- [MAGYAR](#page-30-0)
- [ČESKÁ VERZE](#page-32-0)
- [SLOVENČINA](#page-34-0)
- [УКРАЇНСЬКА](#page-36-0)
- [EESTI](#page-38-0)

# [LATVISKI](#page-40-0)

- [LIETUVIŲ](#page-40-0)
- [БЪЛГАРСКИ](#page-44-0)
- [HRVATSKI](#page-46-0)
- [SRPSKI](#page-48-0)
- [SLOVENŠČINA](#page-50-0)
- [ROMÂNĂ](#page-52-0)
- [TÜRKÇE](#page-54-0)
	- **[57](#page-56-0)** [العربية](#page-56-0)
	- **[59](#page-58-0)** [עברית](#page-58-0)

# <span id="page-2-0"></span>**SETUP**

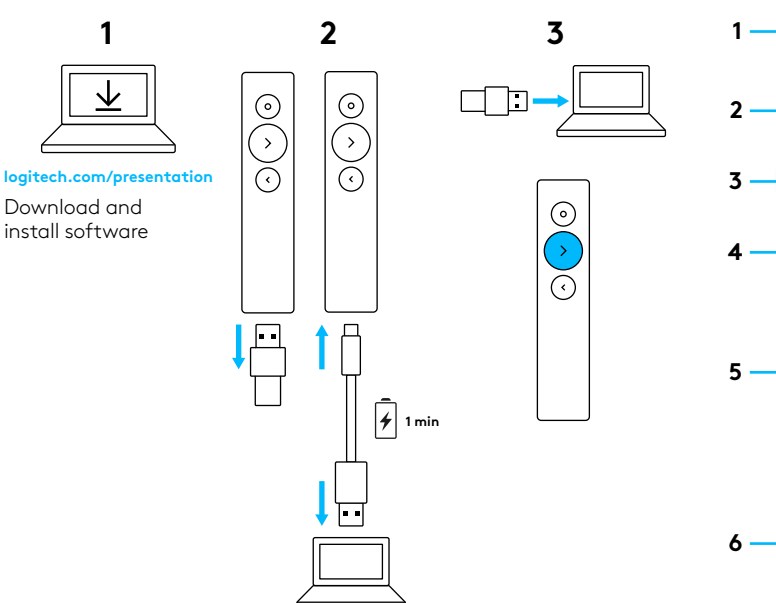

logitech.com/support/spotlight

# **FEATURES**

 $\odot$ 

# **1 LED**

Instant feedback on battery and connectivity status.

### **2 Pointer**

- Press and hold to hightlight, magnify and control the on-screen cursor.
- Simple press to open video/links.
- Double press to toggle pointer modes.

### **3 Next**

- Simple press to navigate forward.
- Press and hold to use custom functions like volume control.

#### **4 Back**

- Simple press to navigate backward.
- Press and hold to use custom functions like volume control.

### **5 Haptic feedback**

Receive silent timer notifications and battery alerts.

### **6 Rechargeable USB-C**

Up to 3 month battery life on a single charge via USB-C charging cable.

# LOGITECH PRESENTATION SOFTWARE

### **SPOTLIGHT**

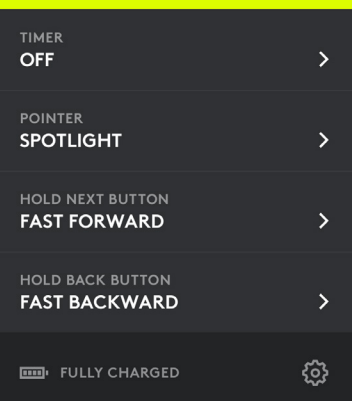

**Timer:** Track presention time and set vibration alerts.

**Pointer:** Toggle pointer modes and customize the size of your hightlight and magnify overlays.

**Custom control:** Use Logitech Presentation to configure Spotlight for blanking the screen, gesture-controlled scrolling, volume adjustments, and more.

**Onboarding:** Learn how to use Spotlight with an immersive tour.

**Sleep mode protection:** Spotlight keeps your computer awake while you present.

**Battery alerts:** Receive an on-screen notification when your battery is running low. **Operating range:** Move and present freely from up to 30 meters/100 feet.

**Universal compatibility:** Works with Keynote, Powerpoint, PDF, Google Slides, Prezi. Compatible with Windows® 7\* or later and OS X 10.10 or later.

\*Windows 7 compatibility with USB-receiver only.

**Dual connectivity:** Simply plug in the USB receiver or pair via *Bluetooth*®. To pair, press and hold pointer and back buttons for two seconds.

**Fast charge:** One minute gives you three hours of presentation.

# <span id="page-4-0"></span>EINRICHTUNG

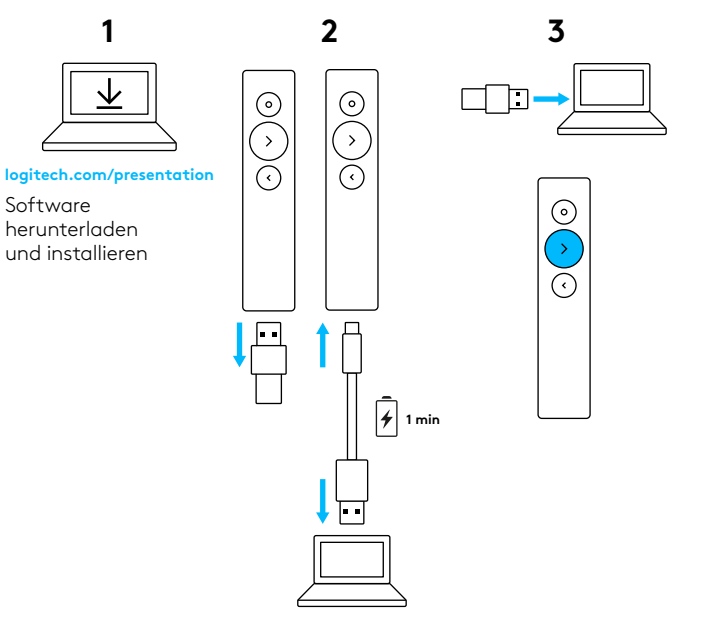

logitech.com/support/spotlight

# MERKMALE

 $\odot$ 

**2**

**1**

**3**

**4**

**5**

**6**

# **1 LED**

Sofortige Anzeige von Akkuund Verbindungsstatus.

### **2 Zeiger**

- Zum Hervorheben, Vergrößern und Steuern des Bildschirm-Cursors die Taste gedrückt halten.
- Zum Öffnen von Video oder Links einfach die Taste drücken.
- Zum Umschalten des Zeigermodus die Taste doppelt drücken.

#### **3 Weiter**

- Zur Vorwärtsnavigation einfach die Taste drücken.
- Zur Nutzung benutzerdefinierter Funktionen wie Lautstärkeregelung die Taste gedrückt halten.

### **4 Zurück**

- Zur Rückwärtsnavigation einfach die Taste drücken.
- Zur Nutzung benutzerdefinierter Funktionen wie Lautstärkeregelung die Taste gedrückt halten.
- **5 Haptische Rückmeldung** Erhalten Sie stumme Timer-Benachrichtigungen und Akkualarme.
- **6 Wiederaufladbar über USB-C** Bis zu 3 Monate Akkulaufzeit mit einer einzelnen Ladung über das USB-C-Ladekabel.

# LOGITECH PRESENTATION-SOFTWARE

### **SPOTLIGHT**

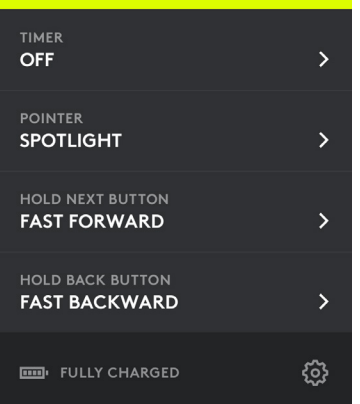

**Timer:** Die Präsentationszeit im Blick behalten und Vibrationsalarme festlegen.

**Zeiger:** Zeigermodus umschalten und die Größe der Bereiche von Hervorhebung und Vergrößerung festlegen.

#### **Benutzerdefinierte Steuerung:**

Mithilfe der Logitech Presentation-App können Sie Spotlight so konfigurieren, dass ein leerer Bildschirm eingeblendet werden kann sowie gestengesteuertes Scrollen, Lautstärkeregelung und weitere Funktionen möglich sind.

**Hilfefunktion im Gerät:** Erlernen Sie im Rahmen einer Tour den Umgang mit Spotlight.

#### **Energiesparmodusdeaktivierung:**

Spotlight hält die Verbindung zum Computer aufrecht und verhindert, dass dieser in den Energiesparmodus wechselt, solange Sie präsentieren.

**Akkualarme:** Erhalten Sie bei niedrigem Akkustand einen Warnung auf dem Bildschirm.

**Reichweite:** Sie können sich frei bewegen und die Präsentation aus bis zu 30 m (100 Fuß) Entfernung vorführen.

**Universelle Kompatibilität:** Kompatibel mit Keynote, Powerpoint, PDF, Google Slides, Prezi. Kompatibel mit Windows® 7\* oder höher und OS X 10.10 oder höher.

\*Windows 7-Kompatibilität nur mit USB-Empfänger.

#### **Zwei Verbindungsoptionen:**

Einfach den USB-Empfänger einstecken oder per *Bluetooth*® pairen. Halten Sie zum Pairen die Zeigertaste und die Zurücktaste zwei Sekunden lang gedrückt.

**Schnellladung:** Eine Minute Ladezeit ermöglicht drei Stunden Präsentation.

# <span id="page-6-0"></span>**CONFIGURATION**

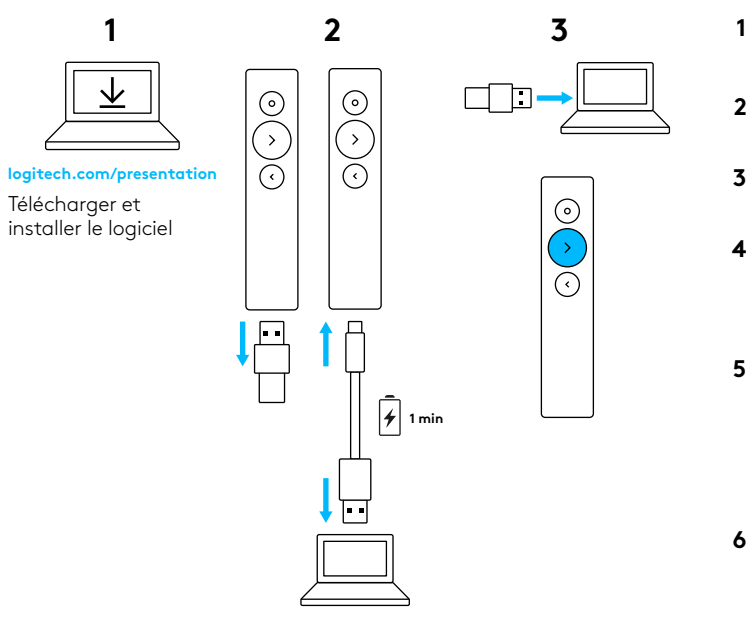

logitech.com/support/spotlight

# FONCTIONNALITÉS

 $\odot$ 

#### **1 Témoin lumineux**

Retour instantané sur l'état du niveau de charge de la batterie et de la connectivité.

### **2 Pointeur**

- Appuyez sur le bouton et maintenez-le pour mettre en lumière, agrandir et contrôler le curseur à l'écran.
- Appuyez une fois pour ouvrir une vidéo/ des liens.
- Appuyez deux fois pour basculer entre les modes de pointeur.

### **3 Suivant**

- Appuyez une fois pour naviguer vers l'élément suivant.
- Appuyez sur le bouton et maintenez-le pour utiliser des fonctions personnalisées telles que le contrôle du volume.

### **4 Précédent**

- Appuyez une fois pour naviguer vers l'élément précédent.
- Appuyez sur le bouton et maintenez-le pour utiliser des fonctions personnalisées telles que le contrôle du volume.

# **5 Retour haptique**

Recevez des notifications silencieuses de minuteur et des alertes batterie.

# **6 USB-C rechargeable**

L'autonomie de la batterie peut atteindre 3 mois suite à une seule recharge via le câble de charge USB-C.

# LOGICIEL LOGITECH PRESENTATION

# **SPOTLIGHT MINUTFUR DÉSACTIVÉ**  $\mathbf{v}$ **POINTEUR** METTRE FN LUMIÈRE  $\sum$ **MAINTENIR BOUTON SUIVANT AVANCE RAPIDE**  $\mathcal{P}$ **MAINTENIR BOUTON PRÉCÉDENT**  $\mathbf{v}$ **RETOUR RAPIDE** CHARGÉ À 100 % ઌ૿ૺૺૺૺૺૺૺ **Time**

**Minuteur:** Gardez la notion du temps pendant la présentation et réglez les vibreurs d'alerte.

**Pointeur:** Basculez entre les modes de pointeur et personnalisez la taille des parties mises en lumière ou agrandies.

**Contrôle personnalisé:** Utilisez l'application Logitech Presentation pour configurer Spotlight afin de laisser l'écran vide, de faire défiler par geste et de régler le volume, entre autres.

**Intégration:** Découvrez comment utiliser Spotlight à l'aide d'une visite immersive.

### **Protection du mode veille:**

Spotlight empêche votre ordinateur de se mettre en veille pendant votre présentation.

**Alertes batterie:** Recevez une notification à l'écran lorsque la batterie est faible.

**Plage de fonctionnement:** Déplacez-vous et effectuez vos présentations librement jusqu'à 30 mètres (100 pieds).

**Compatibilité universelle:** Compatible avec Keynote, Powerpoint, PDF, Google Slides, Prezi. Compatible avec Windows® 7\* ou version ultérieure et OS X 10.10 ou version ultérieure.

\*Compatibilité avec Windows 7 avec récepteur USB uniquement

**Double connectivité:** Branchez simplement le récepteur USB ou couplez le dispositif via *Bluetooth*®. Pour le couplage, maintenez les boutons Précédent et du pointeur enfoncés pendant deux secondes.

**Recharge rapide:** Une minute vous accorde trois heures de présentation.

# <span id="page-8-0"></span>INSTALLAZIONE

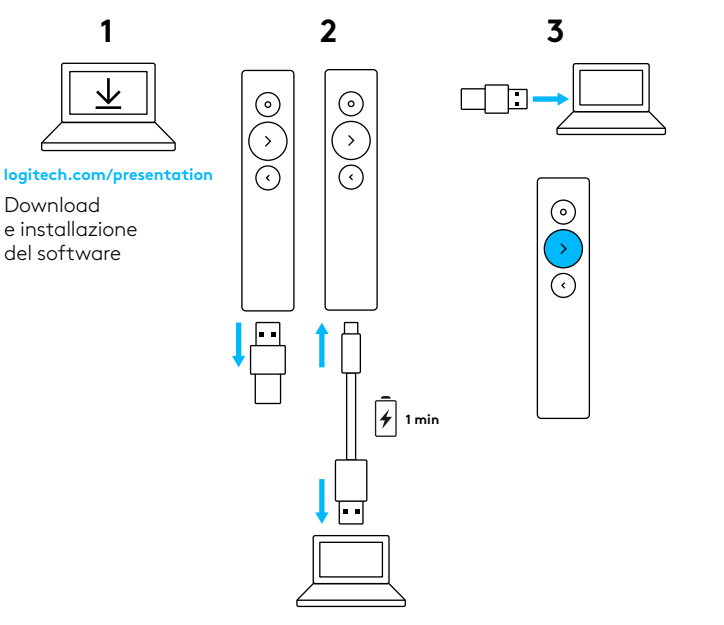

logitech.com/support/spotlight

# **CARATTERISTICHE**

 $\odot$ 

**2**

**1**

**3**

**4**

**5**

**6**

# **1 LED**

Feedback immediato relativo a batteria e stato della connettività.

#### **2 Puntatore**

- Tenere premuto per evidenziare, ingrandire e controllare il cursore su schermo.
- Premere normalmente per aprire video/link.
- Premere due volte per passare da una modalità di puntamento all'altra.

#### **3 Avanti**

- Premere normalmente per procedere in avanti.
- Tenere premuto per utilizzare funzioni personalizzate come il controllo del volume.

### **4 Indietro**

- Premere normalmente per procedere indietro.
- Tenere premuto per utilizzare funzioni personalizzate come il controllo del volume.

## **5 Feedback aptico**

Ricezione di notifiche silenziose dal timer e avvisi sulla batteria.

# **6 USB-C ricaricabile**

Durata della batteria fino a 3 mesi con una sola ricarica tramite il cavo USB-C.

# SOFTWARE LOGITECH PRESENTATION

### **SPOTLIGHT**

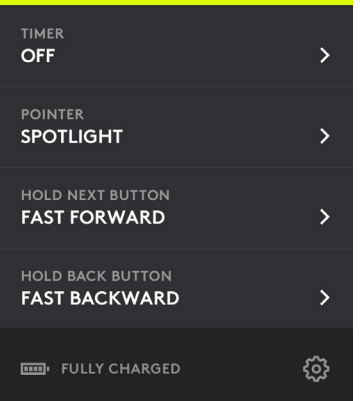

**Timer:** tieni traccia del tempo della presentazione e imposta avvisi con vibrazioni.

**Puntatore:** passa da una modalità puntatore all'altra e personalizza le dimensioni degli effetti di evidenziazione e ingrandimento.

**Comandi personalizzati:** utilizza il software Logitech Presentation per configurare Spotlight per annerire lo schermo, scorrere tramite gesti, regolare il volume e molto altro.

**Introduzione:** apprendi come utilizzare Spotlight tramite l'approfondita panoramica.

#### **Modalità di sospensione disattivata:**

Spotlight mantiene collegato e sempre attivo il computer durante la presentazione.

**Avvisi batteria:** ricevi una notifica su schermo quando la batteria si sta per scaricare.

**Raggio d'azione:** muoviti liberamente fino a una distanza di 30 metri (100 piedi).

**Compatibilità universale:** compatibile con Keynote, Powerpoint, PDF, Google Slides, Prezi. Compatibile con Windows® 7\* o versioni successive e OS X 10.10 o versioni successive.

\*Compatibilità di Windows 7 solamente con ricevitore USB.

**Doppia connettività:** collega semplicemente il ricevitore USB o esegui l'associazione tramite *Bluetooth*®. Per eseguire l'associazione, premere e tenere premuto il puntatore e i pulsanti posteriori per due secondi.

**Ricarica rapida:** un minuto di ricarica garantisce tre ore di presentazione.

# <span id="page-10-0"></span>**CONFIGURACIÓN**

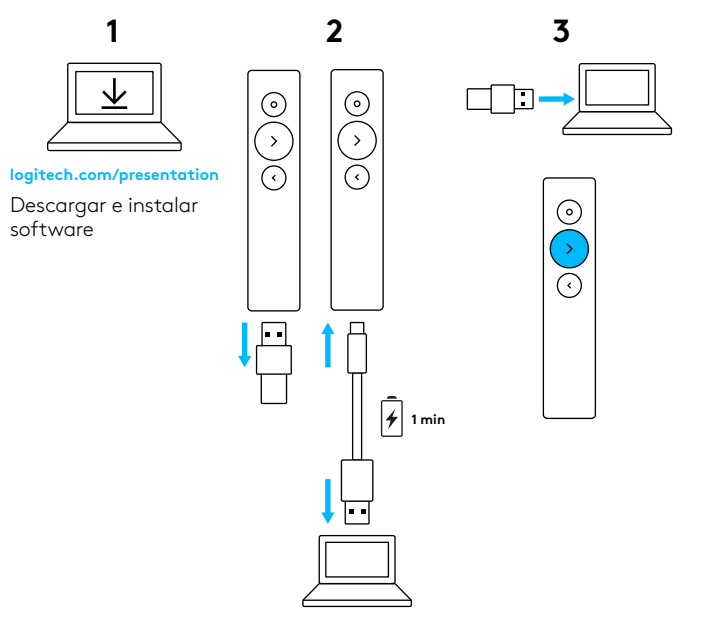

logitech.com/support/spotlight

# **COMPONENTES**

 $\odot$ 

**2**

**1**

**3**

**4**

**5**

**6**

# **1 LED**

Información instantánea sobre estado de batería y conectividad.

### **2 Puntero**

- Mantenga pulsado para resaltar, ampliar y controlar el cursor en pantalla.
- Una pulsación para abrir vídeos o vínculos.
- Dos pulsaciones para alternar los modos de puntero.

### **3 Siguiente**

- Una pulsación para navegar hacia delante.
- Mantenga pulsado para usar funciones personalizadas como control de volumen.

### **4 Retroceso**

- Una pulsación para navegar hacia atrás.
- Mantenga pulsado para usar funciones personalizadas como control de volumen.

### **5 Respuesta háptica**

Reciba notificaciones silenciosas de cronómetro y de batería.

### **6 Recargable por USB-C**

Hasta tres meses de duración de batería con una sola carga a través del cable de carga USB-C.

# SOFTWARE LOGITECH PRESENTATION

### **SPOTLIGHT**

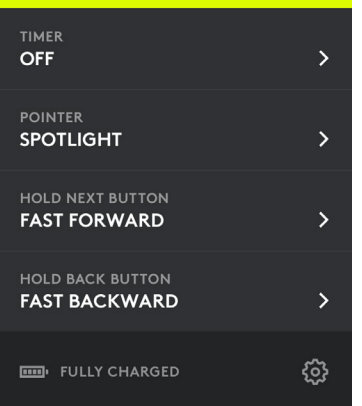

**Cronómetro:** Seguimiento de tiempo de presentación y alertas vibrantes.

**Puntero:** Alterne los modos de puntero y personalice el tamaño de las superposiciones de resalte y ampliación.

**Control personalizado:** Use Logitech Presentation para configurar Spotlight para dejar la pantalla en blanco, realizar desplazamiento controlado por gestos, ajustes de volumen y mucho más.

**Integración:** Aprenda a usar Spotlight con un cautivador paseo por el producto.

**Protección contra modo de suspensión:** Spotlight mantiene el ordenador activo mientras transcurre la presentación.

**Alertas de batería:** Reciba una notificación en pantalla cuando quede poca batería.

**Radio de acción de funcionamiento:**

Muévase y presente libremente hasta a 30 metros (100 pies).

**Compatibilidad universal:** Funciona con Keynote, PowerPoint, PDF, Google Slides, Prezi. Compatible con Windows® 7\* o posterior y OS X 10.10 o posterior. \*Compatible con Windows 7 sólo con receptor USB.

**Conectividad doble:** Basta con conectar el receptor USB o conectar vía *Bluetooth*®. Para emparejar, pulse y mantenga presionados los botones de puntero y de retroceso durante dos segundos.

**Carga rápida:** Un minuto proporciona tres horas de presentación.

# <span id="page-12-0"></span>INSTALAÇÃO

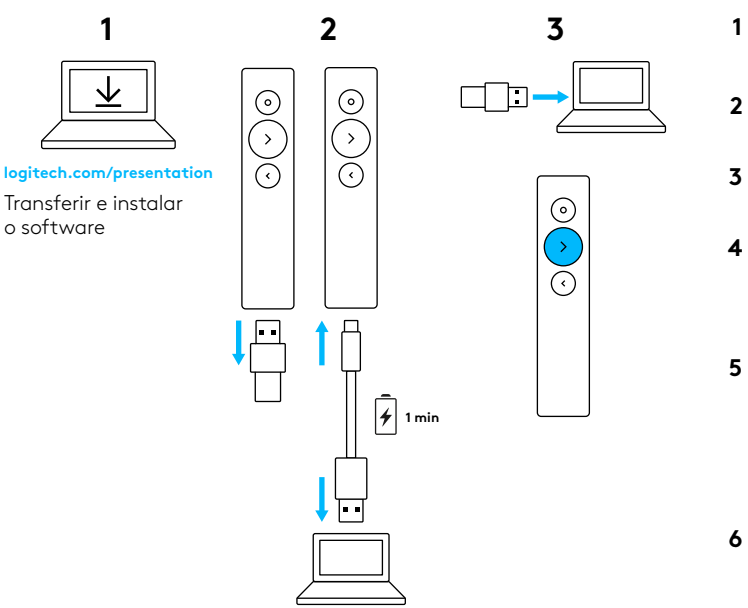

logitech.com/support/spotlight

# CARACTERÍSTICAS

 $\odot$ 

# **1 LED**

Indicação instantânea sobre o estado da bateria e da ligação.

#### **2 Ponteiro**

- Mantenha premido para realçar, ampliar e controlar o cursor no ecrã.
- Prima uma vez para abrir vídeos/ligações.
- Prima duas vezes para alternar os modos de ponteiro.

#### **3 Seguinte**

- Prima uma vez para navegar para a frente.
- Mantenha premido para utilizar funções personalizadas, como o controlo do volume.

#### **4 Retroceder**

- Prima uma vez para navegar para trás.
- Mantenha premido para utilizar funções personalizadas, como o controlo do volume.

### **5 Feedback háptico**

Receber notificações do temporizador silencioso e alertas da bateria.

### **6 USB-C recarregável**

Até 3 meses de vida útil da bateria com uma única carga através do cabo de carregamento USB-C.

# SOFTWARE DE APRESENTAÇÃO LOGITECH

#### **SPOTLIGHT**

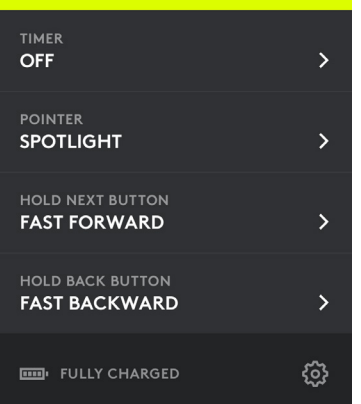

**Temporizador:** Registo do tempo da faixa e definir alertas de vibração.

**Ponteiro:** Alterne modos de ponteiro e personalize o tamanho das sobreposições realçadas e ampliadas.

**Controlo personalizado:** Utilize o Logitech Presentation para configurar o Spotlight para limpar o ecrã, deslocamento controlado por toque, ajustes de volume e muito mais.

**Integrado:** Saiba como utilizar o Spotlight com uma visita imersiva.

#### **Proteção do modo de hibernação:**

O Spotlight mantém o seu computador ativo quando está presente.

**Alertas de bateria:** Receba uma notificação no ecrã quando a bateria está fraca.

**Intervalo de operação:** Mova e apresente livremente até 30 metros/100 pés.

#### **Compatibilidade universal:**

Trabalhe com o Keynote, Powerpoint, PDF, Diapositivos Google, Prezi. Compatível com Windows® 7\* ou posterior e OS X 10.10 ou posterior.

\*Compatibilidade com Windows 7 apenas com receptor USB.

**Conectividade dupla:** Basta ligar o receptor USB ou emparelhar por *Bluetooth*®. Para emparelhar, mantenha premido os botões do ponteiro e retroceder durante dois segundos.

**Carregamento rápido:** Um minuto fornece três horas de apresentação.

# <span id="page-14-0"></span>INSTELLEN

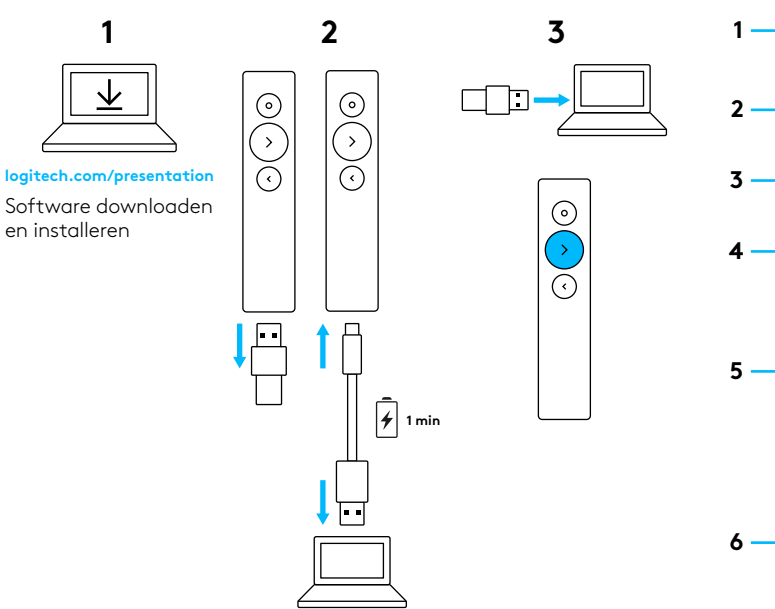

logitech.com/support/spotlight

# **FUNCTIES**

 $\odot$ 

### **1 Led**

Onmiddellijke informatie over batterijen verbindingsstatus.

### **2 Aanwijzer**

- Houd de knop ingedrukt om te markeren, te vergroten en de cursor op het scherm te bedienen.
- Druk één keer om video's en links te openen.
- Druk twee keer om tussen aanwijsmodi te wisselen.

#### **3 Volgende**

- Druk één keer om vooruit te navigeren.
- Houd de knop ingedrukt om aangepaste functies te gebruiken zoals volumeregeling.

# **4 Terug**

- Druk één keer om terug te navigeren.
- Houd de knop ingedrukt om aangepaste functies te gebruiken zoals volumeregeling.

# **5 Voelbare feedback**

Ontvang stille meldingen van de timer en batterijwaarschuwingen.

# **6 Oplaadbare USB-C**

Tot 3 maanden batterijlevensduur bij één keer opladen via de USB-C-oplaadkabel.

# LOGITECH PRESENTATION-SOFTWARE

### **SPOTLIGHT**

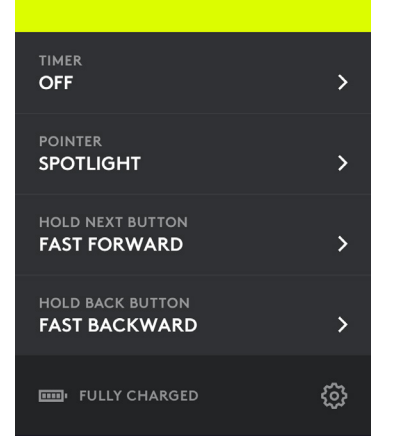

**Timer:** Houd de presentatietijd in de gaten en stel trilwaarschuwingen in.

**Aanwijzer:** Wissel tussen aanwijsmodi en pas het formaat van uw markeringsen vergrotingsoverlays aan.

**Aangepaste knop:** Met Logitech Presentation kunt u Spotlight instellen om het scherm leeg te maken, te scrollen met bewegingen, het volume aan te passen en meer.

**Kennismaking:** Leer Spotlight kennen in een boeiende rondleiding.

**Slaapstandbescherming:** Spotlight zorgt ervoor dat uw computer 'wakker' blijft tijdens uw presentatie.

**Batterijmeldingen:** Ontvang een melding op het scherm wanneer de batterij bijna leeg is.

**Werkingsbereik:** Presenteer onbelemmerd tot op 30 meter/100 ft afstand.

**Universele compatibiliteit:** Werkt met Keynote, Powerpoint, PDF, Google Slides, Prezi. Compatibel met Windows® 7\* of later en OS X 10.10 of later.

\*Alleen compatibel met Windows 7 via USB-ontvanger.

**Dubbele verbinding:** Sluit de USBontvanger aan of koppel via *Bluetooth*®. Als u wilt koppelen, houdt u de aanwijzer en de terug-knoppen twee seconden ingedrukt.

**Snel opladen:** Met één minuut opladen kunt u drie uur presenteren.

# <span id="page-16-0"></span>INSTALLATION

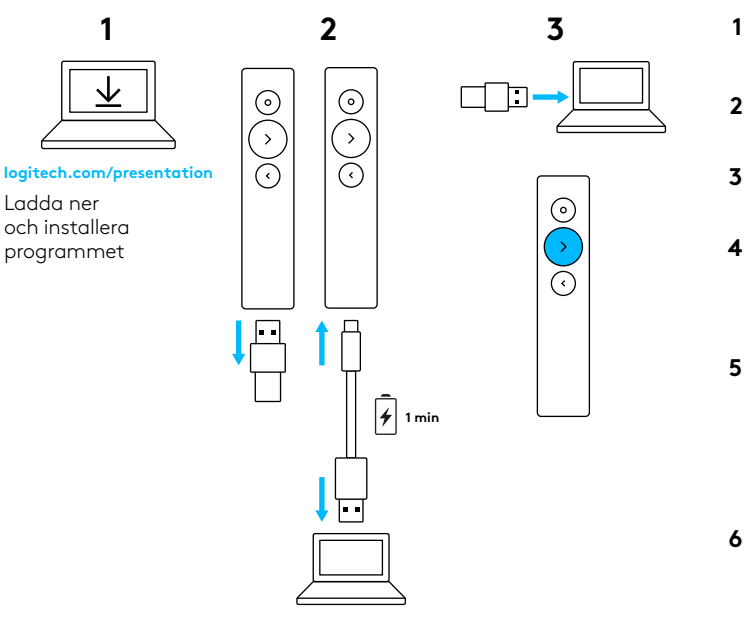

logitech.com/support/spotlight

# FUNKTIONER

 $\odot$ 

### **1 LED-lampa**

Omedelbar feedback på batterioch anslutningsstatus.

### **2 Pekare**

- Tryck och håll ned för att markera, förstora och styra markören på skärmen.
- Tryck en gång för att öppna video eller länkar.
- Tryck två gånger för att växla pekarlägen.

### **3 Nästa**

- Tryck en gång för att navigera framåt.
- Tryck och håll ned för att använda anpassade funktioner som volymreglage.

### **4 Bakåt**

- Tryck en gång för att navigera bakåt.
- Tryck och håll ned för att använda anpassade funktioner som volymreglage.

### **5 Haptisk feedback**

Få tysta tidsmeddelanden och batterivarningar.

# **6 Laddningsbar USB-C**

Upp till tre månaders batteritid med en enda laddning via USB-Claddningssladden.

# LOGITECH PRESENTATION-PROGRAMVARA

### **SPOTLIGHT**

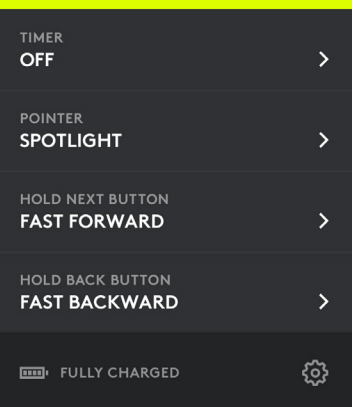

**Timer:** Håll koll på tiden och sätt vibrationsalarm.

**Pekare:** Växla pekarlägen och anpassa storleken på markeringar och förstora överlägg.

**Anpassade reglage:** Använd Logitech Presentation för att konfigurera funktioner i Spotlight som att rensa skärmen, styra rullning med gester, ändra volymen och mer.

**Inledning:** Se hur Spotlight fungerar i denna omfattande rundtur.

**Skydd för viloläge:** Spotlight ser till att datorn är aktiv under tiden du presenterar.

**Batterivarningar:** Få ett meddelande på skärmen när batteriet är på väg att ta slut.

**Räckvidd:** Flytta dig och presentera fritt från upp till 30 meters avstånd (100 fot).

**Universell kompatibilitet:** Fungerar med Keynote, Powerpoint, PDF, Google Slides, Prezi. Kompatibel med Windows® 7 eller senare och OS X 10.10 eller senare.

\* Windows 7-kompatibilitet endast med USB-mottagare.

**Dubbel anslutning:** Koppla in USB-mottagaren eller koppla ihop via *Bluetooth*®. Tryck och håll ned pekaren och bakåtknapparna under två sekunder för att koppla ihop.

**Snabbladdning:** En minut ger tre timmars presentation.

# <span id="page-18-0"></span>KONFIGURATION

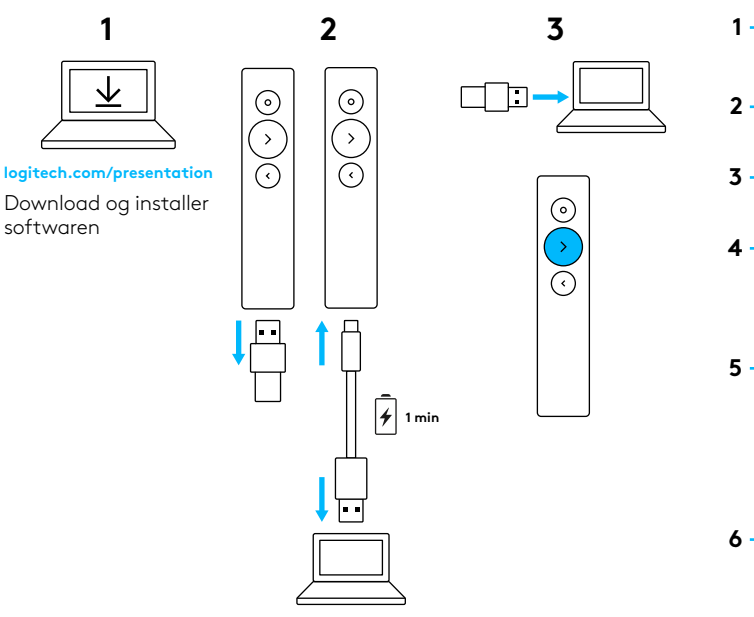

logitech.com/support/spotlight

# FUNKTIONER

 $\odot$ 

### **1 LED-indikator**

Viser status for batteriet og forbindelsen.

# **2 Markør**

- Tryk og hold nede for at kontrollere markøren og markere eller forstørre områder.
- Tryk én gang for at åbne videoer/links.
- Tryk to gange for at skifte mellem markørtilstande.

#### **3 Næste**

- Tryk én gang for at gå frem.
- Tryk og hold nede for at bruge tilpassede funktioner, f.eks. justering af lydstyrken.

## **4 Tilbage**

- Tryk én gang for at gå tilbage.
- Tryk og hold nede for at bruge tilpassede funktioner, f.eks. justering af lydstyrken.

# **5 Haptisk-feedback**

Lydløse påmindelser og batteriadvarsler.

# **6 Genopladeligt via USB-C**

Op til 3 måneders batterilevetid med én opladning via USB-C-opladerkabel.

# LOGITECH PRESENTATION-SOFTWARE

#### **SPOTLIGHT**

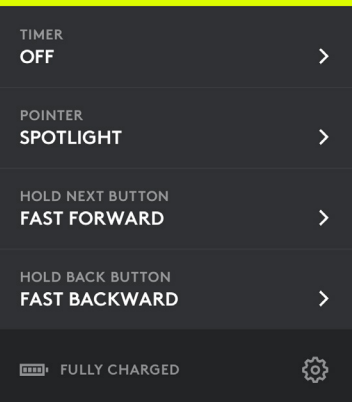

**Timer:** Hold øje med tiden under en præsentation, og indstil en timer så den vibrerer.

**Markør:** Skift mellem markørtilstande, og tilpas størrelsen af områderne der markeres eller forstørres.

**Tilpassede funktioner:** Brug Logitech Presentation til at konfigurere Spotlight – du bestemmer om der skal være blank skærm, bevægelsesregistrering, justering af lydstyrken eller andet.

**Vejledning:** Du kan lære at bruge Spotlight via en omfattende vejledning.

#### **Dvaletilstand aktiveres ikke:**

Spotlight sørger for at computeren er aktiv så længe du holder din præsentation.

**Batteriadvarsler:** Du kan få vist en meddelelse på skærmen når batteriniveauet er lavt.

**Rækkevidde:** Du kan frit bevæge dig rundt i lokalet op til 30 meter (100 ft) væk.

**Universel kompatibilitet:** Fungerer med Keynote, Powerpoint, PDF, Google Slides og Prezi. Kompatibel med Windows® 7\* eller nyere og OS X 10.10 eller nyere.

\*Kun kompatibelt med Windows 7 via USB-modtager.

**To tilslutningsmuligheder:** Du skal bare bruge en USB-modtager eller oprette forbindelse via *Bluetooth*®. Tryk og hold nede på markør- og tilbageknappen i to sekunder for at oprette forbindelse.

**Hurtig opladning:** Ét minuts opladning giver tre timers brug.

# <span id="page-20-0"></span>KONFIGURERING

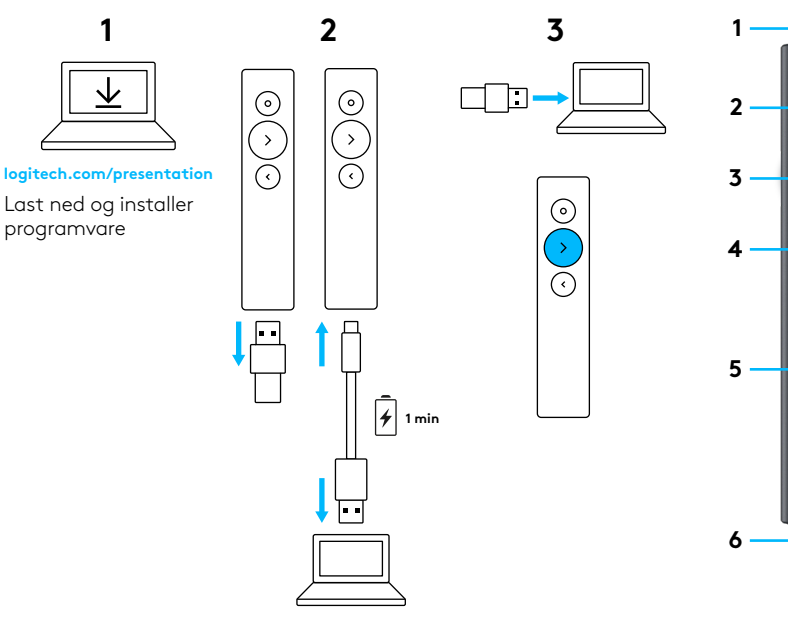

logitech.com/support/spotlight

# FUNKSJONER

 $\odot$ 

# **1 LED**

Umiddelbar tilbakemelding for batteriog tilkoblingsstatus.

### **2 Peker**

- Trykk og hold for å utheve, forstørre og kontrollere markøren på skjermen.
- Trykk en gang for åpne video/lenker.
- Trykk to ganger for å veksle pekermodi.

### **3 Neste**

- Trykk en gang for å navigere fremover.
- Trykk og hold for å bruke egendefinerte funksjoner som volumkontroll.

### **4 Tilbake**

- Trykk en gang for å navigere bakover
- Trykk og hold for å bruke egendefinerte funksjoner som volumkontroll.
- **5 Haptisk tilbakemeldingFå stille timervarsler og**batterivarsler.
- **6 Oppladbar USB-C**Opp til 3 måneders batterilevetid på én enkelt lading via USB-C-ladekabelen.

# LOGITECH PRESENTATION-PROGRAMVARE

### **SPOTLIGHT**

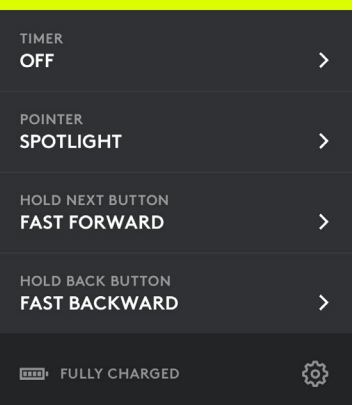

**Tidtaker:** Spor tiden og innstill vibrasjonsvarsler.

**Peker:** Veksle pekermodi og egendefiner størrelsen på uthevelsen din og forstørr overlegg.

**Egendefinert kontroll:** Bruk Logitech Presentation for å konfigurere Spotlight for å tømme skjermen, bevegelseskontrollert blaing, volumjusteringer og mer.

**Tilkobling:** Lær hvordan man bruker Spotlight med en fordypningtur.

**Hvilemodus-beskyttelse:** Spotlight holder datamaskinen din våken mens du presenterer.

**Batterivarsler:** Motta et varsel på skjermen når batteriet har lite strøm.

**Driftsrekkevidde:** Flytt og presenter fritt fra opp til 30 meter (100 fot).

**Universell kompatibilitet:** Fungerer med Keynote, Powerpoint, PDF, Google Slides, Prezi. Kompatibel med Windows® 7\* eller nyere, og OS X 10.10 og nyere.

\*Windows 7-kompatibilitet kun med USB-mottaker.

**Dobbel tilkobling:** Du bare kobler inn USB-mottakeren eller parrer via *Bluetooth*®. For å parre trykker og golder du pekeren og tilbake-knappen i to sekunder.

**Hurtiglading:** Ett minutt gir deg tre timer med presentasjon.

# <span id="page-22-0"></span>ASENNUS

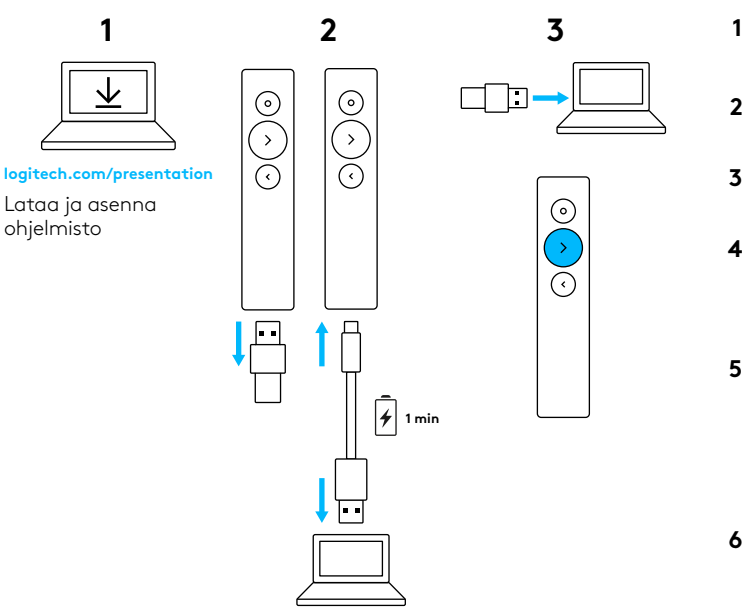

logitech.com/support/spotlight

# OMINAISUUDET

 $\odot$ 

### **1 Merkkivalo**

Välitöntä tietoa akun ja yhteyden tilasta.

# **2 Osoitin**

- Korosta, suurenna ja hallitse näytöllä näkyvää osoitinta pitämällä painiketta pohjassa.
- Avaa video tai linkit tavallisella painalluksella.
- Vaihda osoitintiloja kaksoispainalluksella.

#### **3 Seuraava**

- Siirry eteenpäin tavallisella painalluksella.
- Käytä mukautettuja toimintoja, kuten äänenvoimakkuuden säätöä, pitämällä painiketta pohjassa.

# **4 Takaisin**

- Siirry taaksepäin tavallisella painalluksella.
- Käytä mukautettuja toimintoja, kuten äänenvoimakkuuden säätöä, pitämällä painiketta pohjassa.

### **5 Haptinen palaute**

Saat hiljaisia ajastinilmoituksia ja akkuhälytyksiä.

# **6 Ladattava USB-C**

Akun käyttöikä jopa kolme kuukautta yhdellä latauksella USB-C-latausjohdolla.

# LOGITECH PRESENTATION -OHJELMISTO

### **SPOTLIGHT**

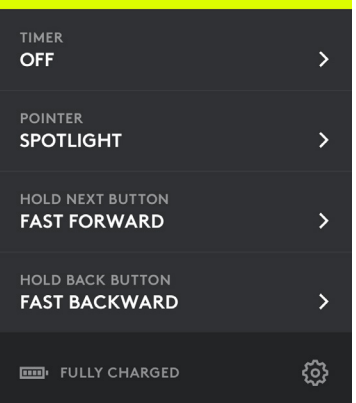

**Ajastin:** Seuraa esitysaikaa ja aseta värinähälytyksiä.

**Osoitin:** Vaihda osoitintiloja ja mukauta korostus- ja suurennusalueiden kokoa.

#### **Mukautetut toiminnot:**

Logitech Presentation -ohjelmistossa voit määrittää esimerkiksi Spotlightin näytön tyhjentämisen, eleillä hallitun vierittämisen ja äänenvoimakkuuden säätämisen.

**Perehdyttäminen:** Lue, miten voit käyttää Spotlightia syventävissä esittelyissä.

**Lepotilasuojaus:** Spotlight pitää tietokoneen aktivoituna esityksen ajan.

**Akkuhälytykset:** Saat ilmoituksen näyttöön, kun akun varaus on vähissä. **Toimintasäde:** Voit liikkua ja ohjata esitystä vapaasti 30 metrin (100 jalan) säteellä.

**Laaja yhteensopivuus:** Toimii Keynoten, Powerpointin, PDF-tiedostojen, Google Slidesin ja Prezin kanssa. Yhteensopiva Windows® 7:n\* tai uudempien versioiden ja OS X 10.10:n tai uudempien versioiden kanssa.

\*Windows 7 -yhteensopivuus vain USB-vastaanottimen kanssa.

**Kaksi yhteysvaihtoehtoa:** Kytke USBvastaanotin tietokoneeseen tai tee pariliitos *Bluetooth*in kautta. Muodosta pariliitos pitämällä osoitin- ja takaisin-painikkeita pohjassa kahden sekunnin ajan.

**Nopea lataus:** Saat kolme tuntia esitysaikaa minuutin latauksella.

# <span id="page-24-0"></span>**ΕΓΚΑΤΑΣΤΑΣΗ**

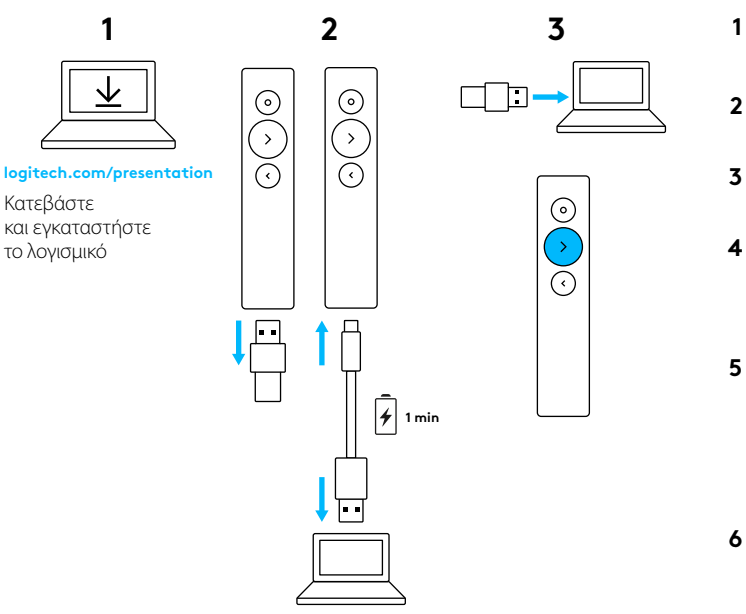

logitech.com/support/spotlight

# **ΧΑΡΑΚΤΗΡΙΣΤΙΚΑ**

 $\odot$ 

# **1 LED**

Άμεση ενημέρωση σχετικά με την κατάσταση της μπαταρίας και της σύνδεσης.

## **2 Δείκτης**

- Πιέστε παρατεταμένα για επισήμανση, μεγέθυνση και έλεγχο του δρομέα που εμφανίζεται στην οθόνη.
- Πιέστε μία φορά για να ανοίξετε βίντεο/ συνδέσμους.
- Πιέστε δύο φορές για να κάνετε εναλλαγή μεταξύ των λειτουργιών δείκτη.

### **3 Επόμενο**

- Πιέστε μία φορά για πλοήγηση προς τα εμπρός.
- Πιέστε παρατεταμένα για να χρησιμοποιήσετε προσαρμοσμένες λειτουργίες, όπως είναι ο έλεγχος της έντασης.

### **4 Πίσω**

- Πιέστε μία φορά για πλοήγηση προς τα πίσω.
- Πιέστε παρατεταμένα για να χρησιμοποιήσετε προσαρμοσμένες λειτουργίες, όπως είναι ο έλεγχος της έντασης.

### **5 Δόνηση**

Λάβετε αθόρυβες ειδοποιήσεις αντίστροφης μέτρησης και ειδοποιήσεις για την μπαταρία.

### **6 Επαναφορτιζόμενο μέσω USB-C**

Έως και 3 μήνες διάρκεια ζωής μπαταρίας με μία μόνο φόρτιση μέσω του καλωδίου φόρτισης USB-C.

# **ΛΟΓΙΣΜΙΚΟ ΠΑΡΟΥΣΙΑΣΕΩΝ LOGITECH**

### **SPOTLIGHT**

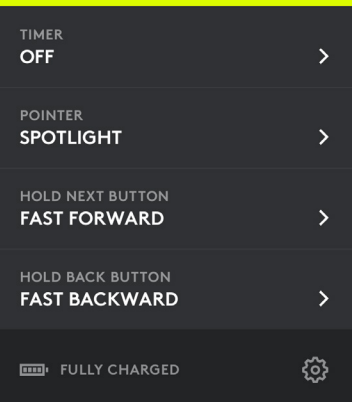

**Αντίστροφη μέτρηση:** Παρακολουθήστε το χρόνο της παρουσίασης και ορίστε ειδοποιήσεις μέσω δόνησης.

**Δείκτης:** Κάντε εναλλαγή μεταξύ των λειτουργιών του δείκτη και προσαρμόστε το μέγεθος της επισήμανσης και της μεγέθυνσης.

#### **Προσαρμοσμένα στοιχεία ελέγχου:**

Χρησιμοποιήστε το Logitech Presentation για να διαμορφώσετε το Spotlight και να έχετε στη διάθεσή σας λειτουργίες όπως είναι η εμφάνιση κενής οθόνης, η κύλιση με χειρονομίες, η ρύθμιση της έντασης κ.ά.

**Εισαγωγή στη χρήση:** Μάθετε να χρησιμοποιείτε το Spotlight παρακολουθώντας μια συναρπαστική περιήγηση.

#### **Προστασία από την ενεργοποίηση της κατάστασης αναστολής λειτουργίας:**

Το Spotlight διατηρεί τον υπολογιστή σας ενεργό κατά τη διάρκεια της παρουσίασης.

**Ειδοποιήσεις μπαταρίας:** Δείτε μια ειδοποίηση στην οθόνη όταν η ισχύς της μπαταρίας είναι χαμηλή.

**Εμβέλεια λειτουργίας:** Κινηθείτε και κάντε την παρουσίαση ελεύθερα από απόσταση έως και 30 μέτρα/100 πόδια.

**Καθολική συμβατότητα:** Λειτουργεί με Keynote, Powerpoint, PDF, Παρουσιάσεις Google, Prezi. Συμβατό με Windows® 7\* ή νεότερες εκδόσεις και OS X 10.10 ή νεότερες εκδόσεις.

\* Η συμβατότητα με τα Windows 7 παρέχεται μόνο με τη χρήση δέκτη USB.

**Δύο τρόποι σύνδεσης:** Απλώς συνδέστε το δέκτη USB ή αντιστοιχίστε τη συσκευή μέσω *Bluetooth*®. Για την αντιστοίχιση, πιέστε παρατεταμένα τα κουμπιά δείκτη και επιστροφής για δύο δευτερόλεπτα.

**Ταχεία φόρτιση:** Ένα λεπτό φόρτισης προσφέρει τρεις ώρες παρουσίασης.

# <span id="page-26-0"></span>**ПОДГОТОВКА К РАБОТЕ**

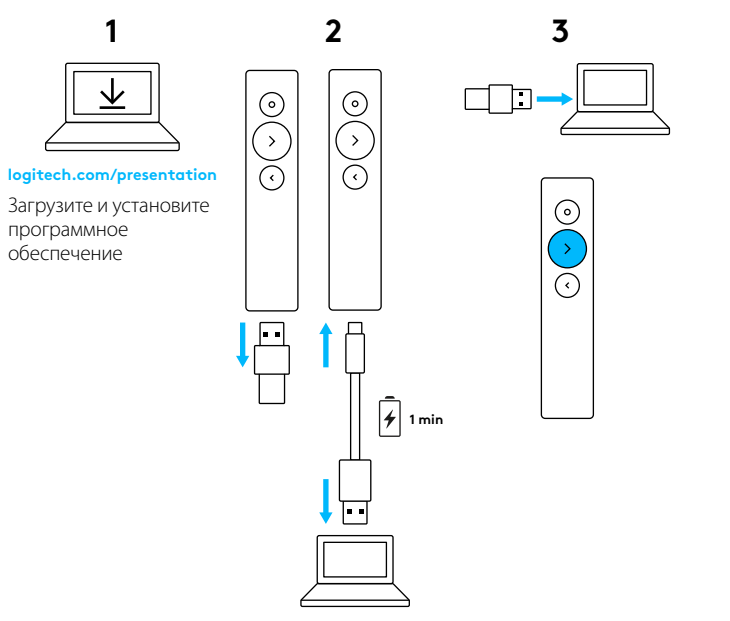

logitech.com/support/spotlight

# **ФУНКЦИИ**

 $\odot$ 

**2**

**1**

**3**

**4**

**5**

**6**

#### **1 Светодиодный индикатор**

Мгновенное информирование о состоянии заряда батареи и подключения.

#### **2 Указка**

- Нажмите и удерживайте для выделения и увеличения, а также для управления курсором на экране.
- Нажмите один раз для открытия видео и ссылок.
- Нажмите дважды для переключения между режимами указки.

#### **3 Далее**

- Нажмите один раз для перехода вперед.
- Нажмите и удерживайте для управления настраиваемыми функциями — например, для регулировки громкости.

### **4 Назад**

- Нажмите один раз для перехода назад.
- Нажмите и удерживайте для управления настраиваемыми функциями — например, для регулировки громкости.

### **5 Система тактильной обратной связи**

Получение бесшумных уведомлений при использовании таймера и предупреждений о состоянии заряда.

**6 Подзарядка с помощью кабеля USB-C** До 3 месяцев работы батареи от одной зарядки через специальный кабель USB-C.

# **ПРОГРАММНОЕ ОБЕСПЕЧЕНИЕ LOGITECH PRESENTATION**

### **SPOTLIGHT**

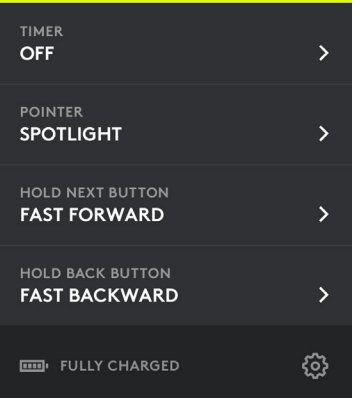

**Таймер:** отслеживание времени презентации и настройка вибрирующих сигналов.

**Указка:** переключение режимов указки и настройка размера зон выделения и увеличения.

#### **Специализированные элементы**

**управления:** с помощью приложения Logitech Presentation назначайте различные функции пульту Spotlight — например, отображение пустого экрана, прокрутка с помощью жестов, регулировка громкости и другие.

#### **Ознакомление с возможностями**

**устройства:** узнайте обо всех возможностях пульта Spotlight, просмотрев подробный обзор.

#### **Предотвращение перехода в спящий**

**режим:** пульт Spotlight не позволяет компьютеру перейти в режим сна, пока вы ведете презентацию.

#### **Уведомления о состоянии батареи:**

когда уровень заряда батареи становится низким, на экране отображается уведомление. **Радиус действия:** устройство работает в диапазоне до 30 метров, что позволяет свободно перемещаться по залу во время презентации.

#### **Универсальная совместимость:**

работа с приложениями Keynote, PowerPoint, Google Презентации, Prezi и форматом PDF. Совместимость с ОС Windows® 7\* или более поздних версий, а также OS X 10.10 или более поздних версий.

\* Работа с Windows 7 возможна только при использовании USB-приемника.

#### **Поддержка двух технологий подключения:**

просто подключите USB-приемник или выполните сопряжение посредством *Bluetooth*®. Чтобы установить сопряжение, нажмите и удерживайте кнопки «Указка» и «Назад» в течение двух секунд.

**Быстрая зарядка:** одна минута зарядки позволяет проводить показ в течение трех часов.

# <span id="page-28-0"></span>KONFIGURACJA

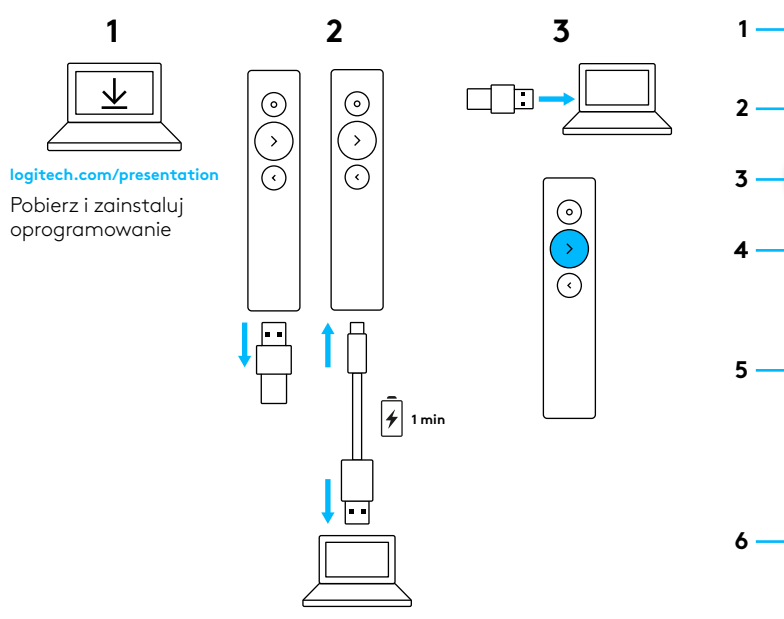

logitech.com/support/spotlight

# **FUNKCJE**

 $\odot$ 

# **1 Dioda LED**

Na bieżąco wskazuje stan baterii i połączeń.

# **2 Wskaźnik**

- Naciśnij i przytrzymaj, aby podświetlić i powiększyć fragmenty prezentacji oraz sterować kursorem ekranowym.
- Naciśnij, aby otworzyć filmy lub łącza.
- Dwukrotnie naciśnij, aby przełączać tryby wskaźnika.

### **3 Dalej**

- Naciśnij, aby przejść do kolejnego ekranu.
- Naciśnij i przytrzymaj, aby użyć funkcji niestandardowych, takich jak regulacja głośności.

# **4 Wstecz**

- Naciśnij, aby przejść do poprzedniego ekranu.
- Naciśnij i przytrzymaj, aby użyć funkcji niestandardowych, takich jak regulacja głośności.

### **5 Powiadomienia dotykowe**

Ciche powiadomienia dotyczące czasu prezentacji i alarmy dotyczące stanu baterii.

# **6 Ładowanie przez kabel USB-C**

Nawet 3 miesiące pracy na baterii po naładowaniu przez kabel do ładowania USB-C.

# OPROGRAMOWANIE LOGITECH PRESENTATION

#### **SPOTLIGHT**

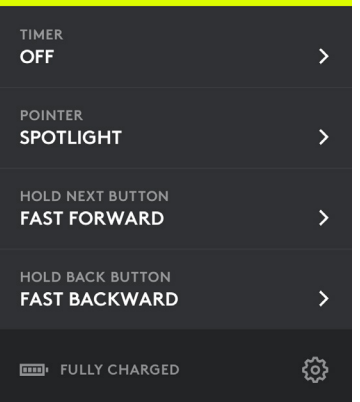

**Licznik czasu:** umożliwia monitorowanie czasu prezentacji i ustawianie alarmów wibracyjnych.

**Wskaźnik:** umożliwia przełączanie trybów wskaźnika, dostosowywanie rozmiaru podświetlenia i powiększanie nakładek.

#### **Niestandardowe funkcje sterowania:**

oprogramowanie Logitech Presentation umożliwia konfigurację czyszczenia ekranu, przewijania za pomocą gestów, regulacji głośności i innych funkcji pilota prezentacyjnego Spotlight.

### **Prezentacja wprowadzająca:**

realistyczna prezentacja, z której dowiesz się, jak korzystać z pilota prezentacyjnego Spotlight.

### **Zabezpieczenie przed przejściem**

**w tryb uśpienia:** pilot Spotlight utrzymuje komputer w stanie włączonym podczas prezentacji.

**Alarmy stanu baterii:** wyświetlane na ekranie powiadomienia informują o niskim poziomie naładowania baterii.

**Zasięg:** pilot zapewnia swobodę poruszania się i prowadzenia prezentacji w zasięgu 30 metrów (100 stóp).

#### **Uniwersalna zgodność:**

obsługuje oprogramowanie Keynote, Powerpoint, PDF, Google Slides i Prezi, a także system Windows® 7\* i nowsze wersje oraz OS X 10.10 i nowsze wersje. \* System Windows 7 jest obsługiwany wyłącznie w przypadku korzystania z odbiornika USB.

**Podwójna łączność:** wystarczy podłączyć odbiornik USB lub sparować urządzenia przy użyciu technologii *Bluetooth*®. Aby sparować urządzenia, naciśnij przyciski Wskaźnik i Wstecz i przytrzymaj je przez dwie sekundy.

**Szybkie ładowanie:** jedna minuta ładowania wystarczy na trzy godziny prezentacii.

# <span id="page-30-0"></span>ÜZEMBE HELYEZÉS

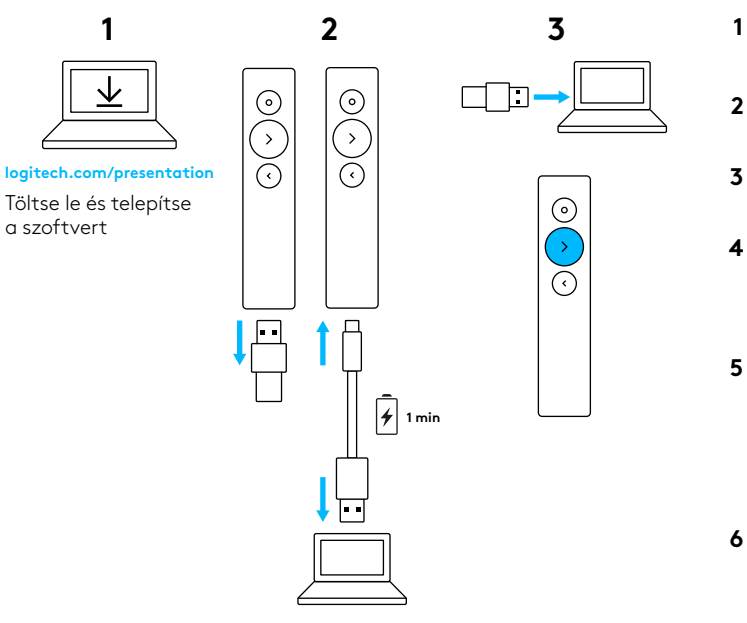

logitech.com/support/spotlight

# JELLEMZŐK

 $\odot$ 

# **1 LED**

Azonnali visszajelzés a töltöttségről és a kapcsolat állapotáról.

### **2 Mutató**

- A kiemeléshez, nagyításhoz és a képernyőn megjelenő kurzor vezérléséhez nyomja le és tartsa nyomva.
- Videók / hivatkozások megnyitásához nyomja le egyszer.
- A mutatómódok közötti váltáshoz nyomja le kétszer.

### **3 Következő**

- Előre lépéshez nyomja le egyszer.
- Nyomja le és tartsa lenyomva az egyedi funkciók használatához (pl. hangerő-szabályozás).

### **4 Vissza**

- Visszalépéshez nyomja le egyszer.
- Nyomja le és tartsa lenyomva az egyedi funkciók használatához (pl. hangerő-szabályozás).

# **5 Rezgő visszajelzés**

Csendes időemlékeztetőket és töltöttségi riasztásokat kaphat.

# **6 USB-C-kábelen keresztül újratölthető**

Akár 3 hónap üzemidő egyetlen feltöltéssel az USB-C-töltőkábellel.

# LOGITECH PRESENTATION SZOFTVER

#### **SPOTLIGHT**

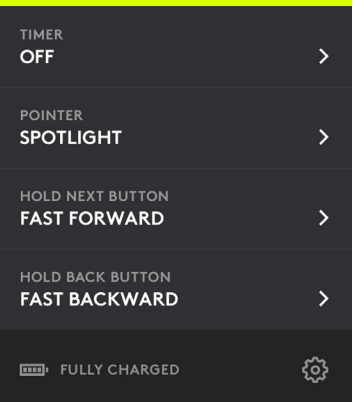

**Timer (Időzítő):** A bemutató idejének nyomon követése és rezgő riasztások beállítása.

**Pointer (Mutató):** Mutatómódok közötti váltás, illetve a kiemelési és nagyítási felület testreszabása.

**Egyedi vezérlők:** A Logitech Presentation alkalmazással beállíthatja a Spotlightot a képernyő elsötétítéséhez, a gesztusvezérelt görgetéshez, hangerő-szabályozáshoz, és egyebekhez.

**Előkészítés:** Egy bemutatón keresztül ismerje meg, mire képes a Spotlight.

**Alvó üzemmód letiltás:** A Spotlight nem engedi, hogy gépe alvó üzemmódba lépjen, amíg Ön jelen van.

**Töltöttségi riasztások:** A képernyőn kap visszajelzést, ha alacsony az akkumulátor töltöttsége.

**Hatótávolság:** Mozogjon és adja elő bemutatóját szabadon, akár 30 méterről (100 láb).

#### **Univerzális kompatibilitás:**

Használható a Keynote, Powerpoint, PDF, Google Slides és Prezi szoftverekkel. Kompatibilis a Windows® 7\* vagy újabb és az OS X 10.10 vagy újabb rendszerekkel.

\* Windows 7 kompatibilitás csak USB-vevőegységgel.

**Kettős csatlakozás:** Egyszerűen csak csatlakoztassa az USB-vevőegységet vagy párosítsa a *Bluetooth*® technológia segítségével. A párosításhoz nyomja meg és tartsa nyomva a mutató és vissza gombokat két másodpercig.

**Gyors töltés:** Egy percnyi töltés 3 órányi üzemidőt biztosít.

# <span id="page-32-0"></span>**INSTALACE**

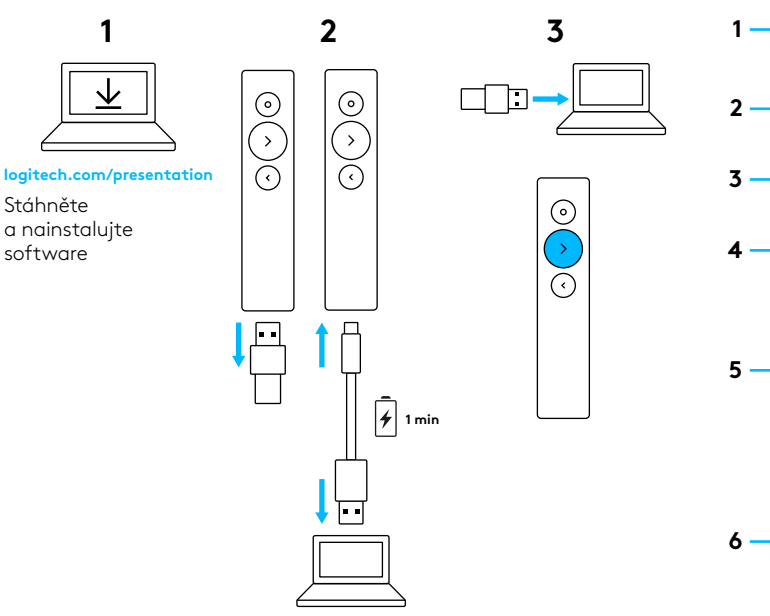

logitech.com/support/spotlight

# FUNKCE

 $\odot$ 

### **1 Indikátor LED**

Okamžitá zpětná vazba na stav baterie a připojení.

# **2 Ukazatel**

- Stisknutím a podržením zvýrazňujte, zvětšujte a ovládejte kurzor na obrazovce.
- Jedním stiskem otevírejte videa/odkazy.
- Dvojím stiskem přepínejte režimy ukazatele.

### **3 Další**

- Jedním stiskem přejdete vpřed.
- Stisknutím a podržením použijete vlastní funkce, například ovládání hlasitosti.

# **4 Zpět**

- Jedním stiskem přejdete zpět.
- Stisknutím a podržením použijete vlastní funkce, například ovládání hlasitosti.

### **5 Hmatová zpětná vazba**

Přijímejte tichá upozornění časovače a upozornění na stav baterie.

# **6 Zdířka USB-C pro nabíjení**

Jediné nabití prostřednictvím nabíjecího kabelu USB-C poskytne baterii životnost až 3 měsíce.

# SOFTWARE LOGITECH PRESENTATION

### **SPOTLIGHT**

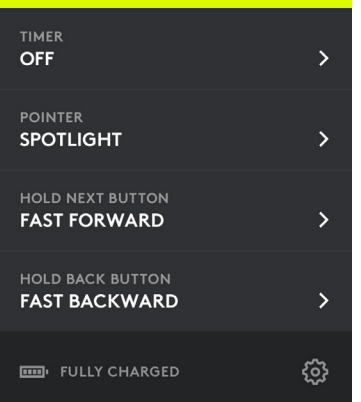

**Časovač:** Mějte přehled o času prezentace a nastavte si vibrační upozornění.

**Ukazatel:** Přepínejte režimy ukazatele a přizpůsobte si velikost překryvu při zvýraznění a zvětšení.

**Vlastní ovládání:** Pomocí softwaru Logitech Presentation přiřaďte ovladači Spotlight funkce zakrytí obrazovky, posuvu ovládaného gesty, regulace hlasitosti a další.

**Seznámení s produktem:** Informujte se, jak s ovladačem Spotlight zacházet prostřednictvím podrobného průvodce.

**Deaktivace režimu spánku:** Díky ovladači Spotlight se váš počítač během prezentace nepřepne do režimu spánku.

**Upozornění na stav baterie:** Když baterii dochází energie, budete informováni prostřednictvím upozornění na obrazovce.

**Provozní dosah:** Pohybujte se a prezentujte bez omezení na vzdálenost až 30 metrů (100 stop).

**Univerzální kompatibilita** Kompatibilní s aplikacemi Keynote, Powerpoint, PDF, Google Slides, Prezi. Kompatibilní se systémy Windows® 7\* nebo novějšími a OS X 10.10 nebo novějšími.

\* Kompatibilní se systémem Windows 7 pouze s přijímačem USB.

**Duální připojení:** Jednoduše připojte přijímač USB nebo se spárujte prostřednictvím technologie *Bluetooth*®. Pro spárování stiskněte a podržte tlačítka ukazatele a zpět po dobu dvou sekund.

**Rychlé nabíjení:** Jedna minuta nabíjení umožní tři hodiny prezentování.

# <span id="page-34-0"></span>INŠTALÁCIA

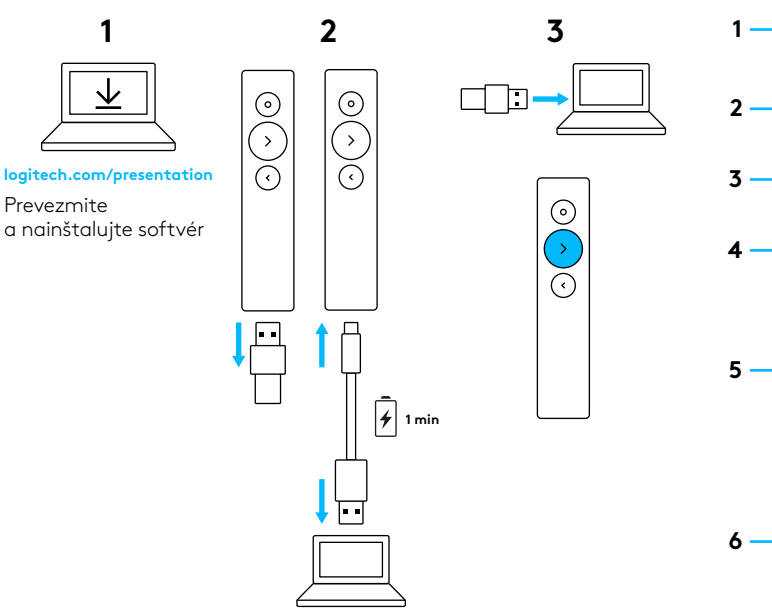

logitech.com/support/spotlight

# FUNKCIE

 $\odot$ 

## **1 Indikátor LED**

Okamžitá spätná väzba na stav batérie a pripojenie.

# **2 Ukazovateľ**

- Stlačením a podržaním zvýrazňujte, zväčšujte a ovládajte kurzor na obrazovke.
- Jedným stlačením otvárajte videá/odkazy.
- Dvojitým stlačením prepínajte režimy ukazovateľa.

# **3 Ďalšie**

- Jedným stlačením prejdete vpred.
- Stlačením a podržaním použijete vlastné funkcie, napríklad ovládanie hlasitosti.

# **4 Zadná strana**

- Jedným stlačením prejdete späť.
- Stlačením a podržaním použijete vlastné funkcie, napríklad ovládanie hlasitosti.

# **5 Hmatová spätná väzba**

Prijímajte tiché upozornenia časovača a upozornenia na stav batérie.

# **6 Zdierka USB-C na nabíjanie**

Jediné nabitie prostredníctvom nabíjacieho kábla USB-C poskytne batérii životnosť až 3 mesiace.

# SOFTWARE LOGITECH PRESENTATION

#### **SPOTLIGHT**

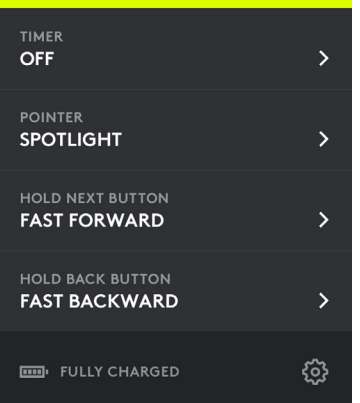

**Časovač:** Majte prehľad o čase prezentácie a nastavte si vibračné upozornenie.

**Ukazovateľ:** Prepínajte režimy ukazovateľa a prispôsobte si veľkosť prekrytia pri zvýraznení a zväčšení.

**Vlastné ovládanie:** Pomocou softvéru Logitech Presentation priraďte ovládaču Spotlight funkcie zakrytia obrazovky, posuvu ovládaného gestami, regulácie hlasitosti a ďalšie.

#### **Zoznámenie sa s produktom:**

Informujte sa, ako s ovládačom Spotlight zaobchádzať prostredníctvom podrobného sprievodcu.

### **Deaktivácia režimu spánku:**

Vďaka ovládaču Spotlight sa váš počítač počas prezentácie neprepne do režimu spánku.

**Upozornenie na stav batérie:** Keď batérii dochádza energia, budete informovaní prostredníctvom upozornenia na obrazovke. **Prevádzkový dosah:** Pohybujte sa a prezentujte bez obmedzenia na vzdialenosť až 30 metrov (100 stôp).

#### **Univerzálna kompatibilita**

Kompatibilný s aplikáciami Keynote, Powerpoint, PDF, Google Slides, Prezi. Kompatibilný so systémami Windows® 7\* alebo novšími a OS X 10.10 alebo novšími.

\* Kompatibilný so systémom Windows 7 iba s prijímačom USB.

**Duálne pripojenie:** Jednoducho pripojte prijímač USB alebo sa spárujte prostredníctvom technológie *Bluetooth*®. Pre spárovanie stlačte a podržte tlačidlá ukazovateľa a späť počas dvoch sekúnd.

**Rýchle nabíjanie:** Jedna minúta nabíjania umožní tri hodiny prezentovania.

# <span id="page-36-0"></span>**ПІДГОТОВКА ДО РОБОТИ**

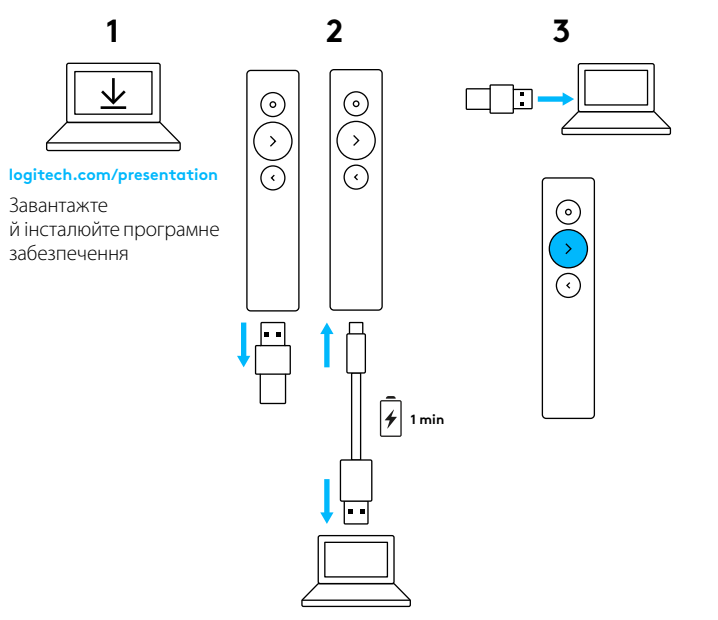

logitech.com/support/spotlight

# **МОЖЛИВОСТІ**

 $\odot$ 

**2**

**1**

**3**

**4**

**5**

**6**

#### **1 Світлодіодний індикатор**

Миттєве інформування про стан заряду батареї та підключення.

### **2 Указка**

- Натисніть і утримуйте для виділення та збільшення, а також для керування курсором на екрані.
- Натисніть один раз для відкриття відео або посилань.
- Натисніть двічі, щоб вибрати режим указки.

### **3 Далі**

- Натисніть один раз для переходу вперед.
- Натисніть і утримуйте для керування настроюваними функціями – наприклад, для регулювання гучності.

#### **4 Назад**

- Натисніть один раз для переходу назад.
- Натисніть і утримуйте для керування настроюваними функціями – наприклад, для регулювання гучності.

#### **5 Система тактильного зворотного зв'язку**

Отримання безшумних сповіщень під час використання таймера та попереджень про стан заряду батареї.

**6 Заряджання за допомогою кабелю USB-C**

Після одного заряджання через спеціальний кабель USB-C батарея може працювати до 3 місяців.

# **ПРОГРАМНЕ ЗАБЕЗПЕЧЕННЯ LOGITECH PRESENTATION**

### **SPOTLIGHT**

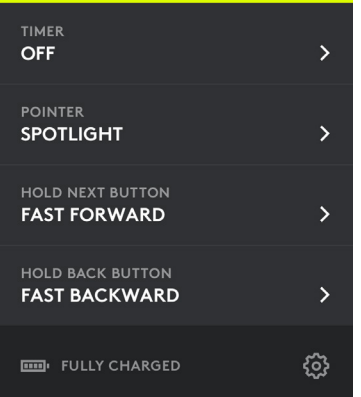

**Таймер:** відстеження часу презентації та настроювання сповіщень у режимі вібрації.

**Указка:** змінення режимів указки та настроювання розміру зон виділення та збільшення.

#### **Спеціальні елементи керування:**

за допомогою програми Logitech Presentation призначайте пульту Spotlight різні функції наприклад, відображення пустого екрана, прокручування за допомогою жестів, регулювання гучності та інші.

#### **Ознайомлення з можливостями пристрою:**

дізнайтесь про всі можливості пульта Spotlight іззапропонованого детального огляду.

#### **Запобігання переходу до режиму сну:**

пульт Spotlight не дозволяє комп'ютеру перейти до режиму сну, поки ви проводите презентацію.

#### **Сповіщення про стан батареї:**

коли рівень заряду батареї стає низьким, на екрані відображається сповіщення.

**Радіус дії:** пристрій працює в діапазоні до 30 метрів, завдяки чому можна вільно пересуватися по залу під час презентації.

**Універсальна сумісність:** робота з програмами Keynote, PowerPoint, Google Презентації, Preziта форматом PDF. Сумісність з ОС Windows<sup>®</sup> 7<sup>\*</sup> або пізнішої версії та OS X 10.10 або пізнішої версії.

\* Робота з Windows 7 можлива лише в разі використання USB-приймача.

#### **Підтримка двох технологій підключення:**

просто підключіть USB-приймач або встановіть підключення за допомогою *Bluetooth*®. Щоб установити підключення, натисніть і утримуйте кнопки «Указка» та «Назад» протягом двох секунд.

**Швидке заряджання:** однієї хвилини заряджання вистачає на три години показу презентації.

# <span id="page-38-0"></span>SEADISTAMINE

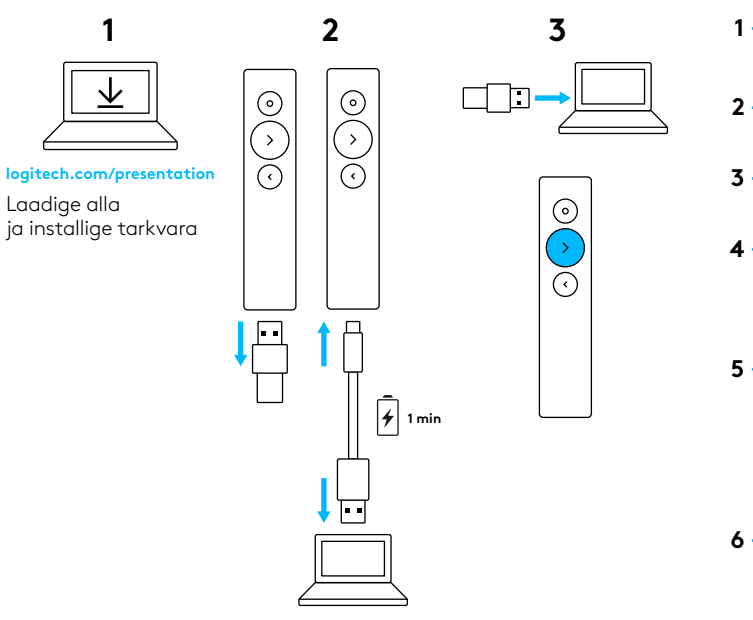

logitech.com/support/spotlight

# KIRJELDUS

 $\odot$ 

# **1 LED**

Kohene tagasiside aku ja ühenduvuse oleku kohta.

# **2 Osuti**

- Ekraanikursori esiletõstmiseks, suurendamiseks ja juhtimiseks vajutage ja hoidke all.
- Videote/linkide avamiseks vajutage üks kord.
- Osutirežiimide vahel ümberlülitumiseks topeltvajutage.

### **3 Edasi**

- Edasinavigeerimiseks vajutage üks kord.
- Kohandatud funktsioonide, nt helitugevuse reguleerimise jaoks vajutage ja hoidke all.

# **4 Tagasi**

- Tagasinavigeerimiseks vajutage üks kord.
- Kohandatud funktsioonide, nt helitugevuse reguleerimise jaoks vajutage ja hoidke all.

### **5 Haptiline tagasiside**

Vaiksed taimeri- ja akuteated.

### **6 Laetav USB-C kaudu**

Üks laadimine USB-C-laadimiskaabli kaudu laeb aku kuni kolmeks kuuks.

# ESITLUSTARKVARA LOGITECH PRESENTATION

#### **SPOTLIGHT**

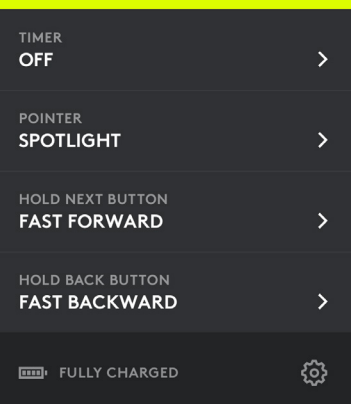

**Taimer:** võimaldab esitluse aega jälgida ja värinaalarme seadistada.

**Osuti:** võimaldab osutirežiimide vahel ümber lülituda ning esiletõstuja suurendusülekatete suurust kohandada.

#### **Kohandatud juhtimine:**

Logitech Presentationi abil saate konfigureerida Spotlighti ekraani tühjendama, liigutustega kerimist juhtima, heli reguleerima jne.

**Abi alustamisel:** põhjalik tutvustus Spotlighti kasutama õppimiseks.

**Unerežiimi kaitse:** Spotlight hoiab arvuti esitluse jooksul ärkvel.

**Akuteated:** kui aku hakkab tühjenema, kuvatakse ekraanil vastav teadaanne.

**Töökaugus:** võite rahus liikuda ja esitleda, kui teie kaugus on kuni 30 meetrit / 100 jalga.

**Universaalne ühilduvus:** töötab nii Keynote'i, PowerPointi, PDF-i, Google Slidesi kui ka Preziga. Ühildub Windows® 7\* või uuemaga ja OS X 10.10 või uuemaga.

\* Windows 7 ühildumine vaid USB-vastuvõtjaga.

**Kaksikühenduvus:** pistke vaid USB-vastuvõtja sisse või ühendage *Bluetooth*®i kaudu. Ühendamiseks vajutage ja hoidke osuti- ja tagasiliikumisnuppu kaks sekundit all.

**Kiirlaadimine:** üks minut annab kolm tundi esitlusaega.

# <span id="page-40-0"></span>UZSTĀDĪŠANA

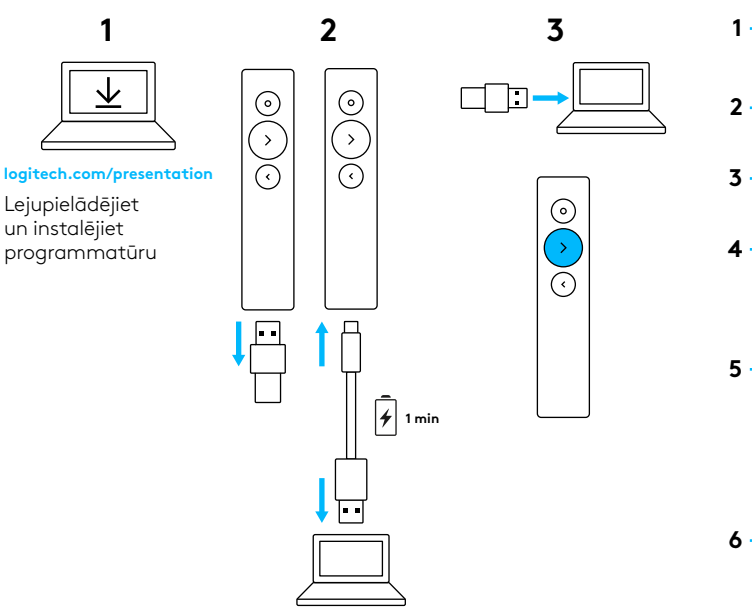

logitech.com/support/spotlight

# APRAKSTS

 $\odot$ 

# **1 LED**

Jebkurā brīdī apskatiet akumulatora un savienojuma statusu.

# **2 Rādītājs**

- Turiet nospiestu, lai iezīmētu vai palielinātu ekrāna saturu vai kontrolētu kursoru uz ekrāna.
- Nospiediet vienreiz, lai atvērtu videoklipus/saites.
- Nospiediet divreiz, lai pārslēgtu rādītāja režīmus.

#### **3 Tālāk**

- Nospiediet vienreiz, lai pārietu uz priekšu.
- Turiet nospiestu, lai izmantotu pielāgojamās funkcijas, piemēram, regulētu skaļumu.

# **4 Atpakaļ**

- Nospiediet vienreiz, lai pārietu atpakaļ.
- Turiet nospiestu, lai izmantotu pielāgojamās funkcijas, piemēram, regulētu skaļumu.

# **5 Taustes ziņojumi**

Saņemiet nedzirdamus taimera paziņojumus un akumulatora statusa brīdinājumus.

# **6 USB-C tipa pieslēgvieta lādēšanai**

Ar vienu uzlādes reiz pietiek, lai akumulators darbotos līdz trim mēnešiem; uzlādei izmantojiet USB-C tipa kabeli.

# "LOGITECH" PROGRAMMATŪRA PREZENTĀCIJĀM

### **SPOTLIGHT**

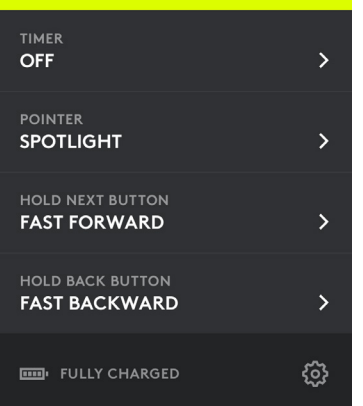

**Taimeris:** sekojiet līdzi prezentācijas ilgumam un iestatiet vibrobrīdinājumus.

**Rādītājs:** pārslēdziet rādītāja režīmus un pielāgojiet iezīmēšanas un palielināšanas pārklājumu izmēru.

**Pielāgotā vadība:** ar "Logitech" programmatūru prezentācijām varat konfigurēt "Spotlight" darbību, lai varētu ērti pārslēgties uz tukšu ekrānu, ritināt ar žestiem, regulēt skaļumu un veikt citas darbības.

**Apmācība:** visaptverošs apmācības kurss palīdzēs jums apgūt "Spotlight" lietošanu.

### **Miega režīma aizsardzība:**

"Spotlight" prezentācijas laikā neļaus datoram pārslēgties miega režīmā.

### **Akumulatora brīdinājumi:**

kad akumulatora uzlādes līmenis ir zems, ekrānā parādīsies brīdinājuma ziņojums.

**Darbības diapazons:** varat brīvi vadīt prezentāciju pat 30 metru attālumā.

**Universāla saderība:** saderīgs ar "Keynote", "Powerpoint", PDF, "Google Slides", "Prezi". Saderīgs ar "Windows"® 7\* vai jaunāku versiju un OS X 10.10 vai jaunāku versiju.

\* Saderība ar "Windows" 7 iespējama, tikai izmantojot USB uztvērēju.

**Divu veidu savienojums:** varat vienkārši iespraust USB uztvērēju vai izveidot pāra savienojumu ar *Bluetooth*®. Lai izveidotu pāra savienojumu, 2 sekundes turiet nospiestu rādītāja un atpakaļiešanas pogu.

**Ātra uzlāde:** pēc vienas uzlādes minūtes var novadīt trīs stundu prezentāciju.

# NUSTATYMAS

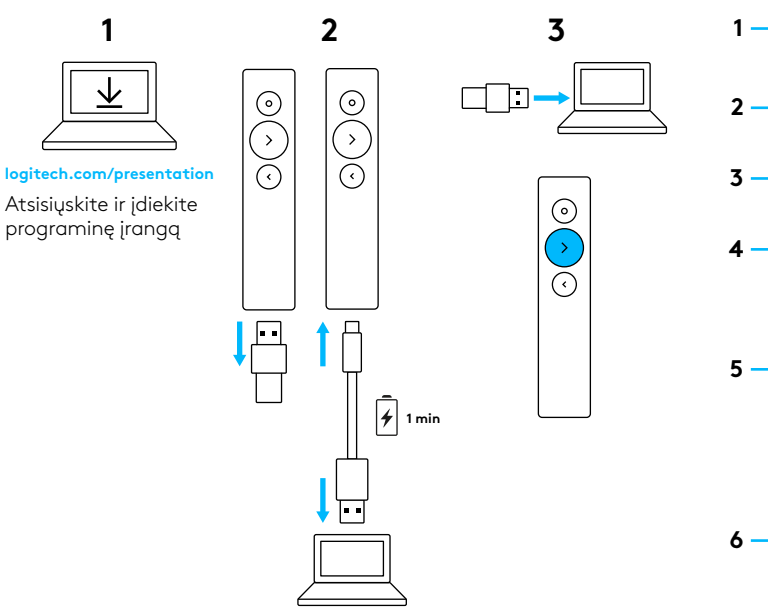

logitech.com/support/spotlight

# FUNKCIJOS

 $\odot$ 

# **1 LED**

Greitas atsiliepimas apie baterijos ir ryšio būseną.

# **2 Žymeklis**

- Nuspauskite ir laikykite nuspaudę norėdami išryškinti, padidinti ir kontroliuoti ekrane rodomą žymeklį.
- Tiesiog paspauskite norėdami atidaryti vaizdo įrašus / nuorodas.
- Du kartus paspauskite norėdami perjungti žymeklio režimus.

### **3 Kitas**

- Tiesiog paspauskite norėdami pereiti į priekį.
- Nuspauskite ir laikykite nuspaudę norėdami naudoti pasirenkamas funkcijas, pavyzdžiui, garso valdymą.

# **4 Atgal**

- Tiesiog paspauskite norėdami pereiti atgal.
- Nuspauskite ir laikykite nuspaudę norėdami naudoti pasirenkamas funkcijas, pavyzdžiui, garso valdymą.

# **5 Haptinis atsiliepimas**

Gaukite tylius laikmačio pranešimus ir baterijos įspėjimus.

**6 Pakartotinai įkraunamas USB-C** Iki 3 mėn. baterijos veikimo laikas vieną kartą įkrovus naudojant USB-C įkrovimo laidą.

# "LOGITECH PRESENTATION" PROGRAMINĖ JRANGA

### **SPOTLIGHT**

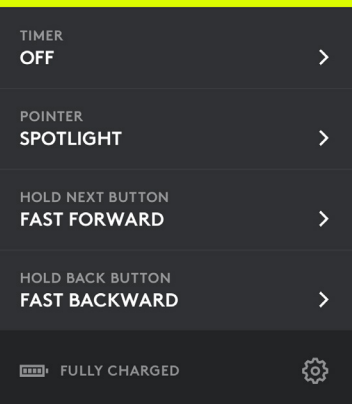

**Laikmatis:** sekite pristatymo laiką ir nustatykite vibruojančius įspėjimus.

**Žymeklis:** perjunkite žymeklio režimus ir pritaikykite savo išryškintų ir padidintų perdangų dydį.

### **Pasirinktinė kontrolė:**

naudokite "Logitech Presentation" norėdami konfigūruoti "Spotlight", kad užtemdytumėte ekraną, gestais valdytumėte naršymą, reguliuotumėte garsumą ir taip toliau.

**Pristatymas:** sužinokite, kaip naudoti "Spotlight" pasirinkę įtraukiantį turą.

**Miego režimo apsauga:** dėl "Spotlight" jūsų kompiuteris neužmiega, kai atliekate pristatymą.

**Baterijos įspėjimai:** gaukite ekrano pranešimą, kai jūsų baterija senka.

**Veikimo intervalas:** judėkite ir pristatykite laisvai iš 30 m (100 pėdų) atstumo.

#### **Universalus suderinamumas:**

veikia su "Keynote", "Powerpoint", PDF, "Google Slides", "Prezi". Suderinama su "Windows® 7"\* ar vėlesne ir "OS X 10.10" ar vėlesne.

\*"Windows 7" suderinamumas tik su USB imtuvu.

#### **Dvigubo jungiamumo galimybės:**

tiesiog įjunkite USB imtuvą arba suporuokite per "Bluetooth"<sup>®</sup>. Norėdami suporuoti, nuspauskite ir dvi sekundes palaikykite nuspaudę žymeklio bei grįžimo mygtukus.

**Greitas įkrovimas:** viena minutė suteikia jums tris pristatymo valandas.

# <span id="page-44-0"></span>**НАСТРОЙКА**

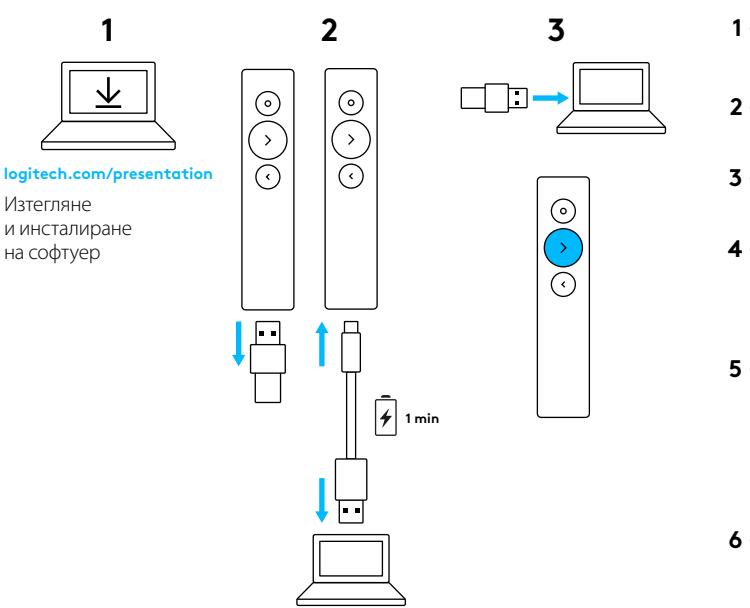

logitech.com/support/spotlight

# **ФУНКЦИИ**

 $\Omega$ 

# **1 LED**

Незабавна обратна връзка за статуса на батерията и свързването.

### **2 Показалец**

- Натиснете и задръжте, за да подчертаете, увеличите и контролирате курсора на екрана.
- С едно просто натискане отваряте видео/връзки.
- Натиснете два пъти, за да превключвате между режимите на показалката.

### **3 Напред**

- С едно просто натискане навигирате напред.
- Натиснете и задръжте, за да използвате персонализирани функции като контрол на силата на звука.

### **4 Назад**

- С едно просто натискане навигирате назад.
- Натиснете и задръжте, за да използвате персонализирани функции като контрол на силата на звука.

### **5 Обратна връзка с хаптика**

Получаване на безшумни известявания оттаймера и аларми за батерията.

### **6 Презареждащ USB-C**

До 3 месеца живот с едно зареждане през USB-C кабел за зареждане.

# **СОФТУЕР ЗА ПРЕЗЕНТАЦИИ НА LOGITECH**

### **SPOTLIGHT**

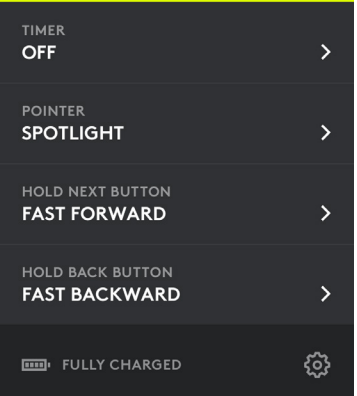

**Таймер:** Проследяване на времето за презентация и настройване на аларми с вибрация.

**Показалец:** Превключване на режима на показалеца и персонализиране на размера на осветеното поле и увеличаване на припокриванията.

#### **Персонализиран контрол:**

Използвайте Logitech Presentation, за да конфигурирате Spotlight за нулиране на екрана, превъртане с жестове, контролиране на звука и други.

**Регистриране:** Научете как да използвате Spotlight на един дъх.

#### **Защита на режим на покой:**

Spotlight поддържа вашия компютър буден, докато правите презентацията.

**Аларми за батерията:** Получавате известия на екрана при намаляване на батерията.

**Работен обхват:** Движете се и презентирайте свободно в диапазон до 30 метра/100 фута.

**Универсална съвместимост:** Работи с Keynote, Powerpoint, PDF, Google Slides, Prezi. Съвместим с Windows® 7\* или по-нова версия и OS X 10.10 или по-нова версия. \* Windows 7 съвместимост само с USB-приемник.

#### **Двуфункционално свързване:**

Просто включете USB приемника или сдвоете с *Bluetooth*®. За да сдвоите, натиснете и задръжте бутоните за показалеца и за връщане назад за 2 секунди.

**Бързо зареждане:** Една минута ви дава три часа презентация.

# <span id="page-46-0"></span>POSTAVLJANJE

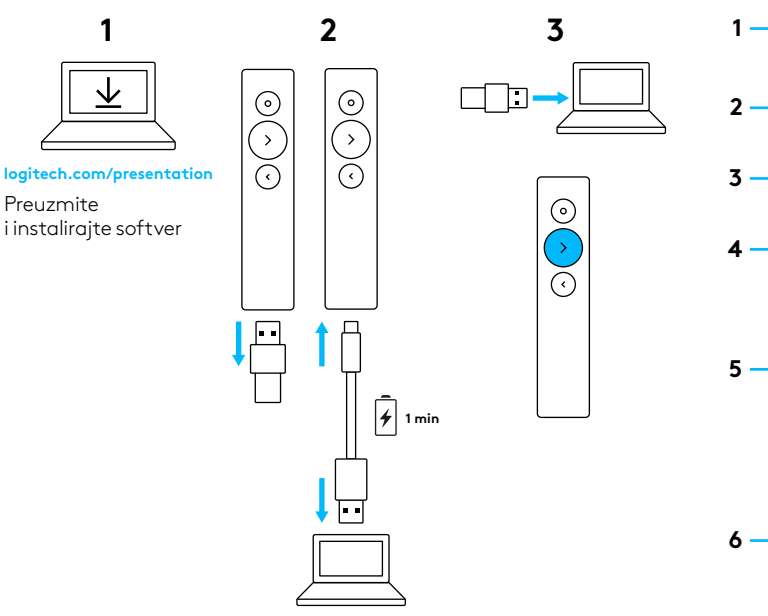

logitech.com/support/spotlight

# ZNAČAJKE

 $\odot$ 

# **1 LED indikator**

Trenutne povratne informacije o stanju baterije i povezivanju.

### **2 Pokazivač**

- Pritisnite i držite pritisnutim za isticanje, povećanje i kontrolu kursora na zaslonu.
- Pritisnite jednom za otvaranje video zapisa / poveznica.
- Pritisnite dva puta za prebacivanje između načina rada pokazivača.

### **3 Sljedeće**

- Pritisnite jednom za prelazak naprijed.
- Pritisnite i držite za korištenje funkcija s mogućnošću prilagođavanja, poput kontrole glasnoće.

### **4 Unatrag**

- Pritisnite jednom za prelazak unatrag.
- Pritisnite i držite za korištenje funkcija s mogućnošću prilagođavanja, poput kontrole glasnoće.

# **5 Dodirna povratna informacija**

Primajte obavijesti mjerača vremena i upozorenja baterije bez zvuka.

# **6 Punjivi USB-C**

Vijek trajanja baterije do tri mjeseca sa samo jednim punjenjem putem USB-C kabela za punjenje.

# LOGITECH PRESENTATION SOFTVER

#### **SPOTLIGHT**

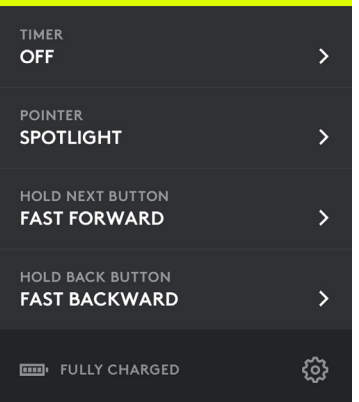

**Mjerač vremena:** Pratite vrijeme prezentacije i postavite vibracijska upozorenja.

**Pokazivač:** Prebacujte između načina rada pokazivača i prilagodite veličinu istaknutih i uvećanih oblika.

**Prilagođena kontrola:** Koristite Logitech Presentation za konfiguraciju reflektora (zatamnjivanje zaslona, pomicanje kontrolirano pokretom, prilagodba glasnoće zvuka i više).

**Prvi koraci:** Naučite koristiti reflektor uz pomoć interaktivnog obilaska.

#### **Zaštita od načina mirovanja:**

Reflektor održava vaše računalo aktivnim tijekom prezentacije.

**Upozorenja baterije:** Primajte obavijesti na zaslonu kada je stanje napunjenosti baterije nisko.

**Područje rada:** Krećite se i prezentirajte slobodno na udaljenosti do 30 metara/ 100 stopa.

#### **Univerzalna kompatibilnost:**

Radi s: Keynote, Powerpoint, PDF, Google Slides, Prezi. Kompatibilan sa sustavom Windows® 7\* ili novijom verzijom i OS X 10.10 ili novijim.

\*Kompatibilan s Windows 7 samo s USB prijamnikom.

#### **Dvostruko povezivanje:**

Jednostavno spojite USB prijamnik ili uparite korištenjem *Bluetooth*®. Za uparivanje pritisnite i držite gumb pokazivača i unatrag dvije sekunde.

**Brzo punjenje:** Jedna minuta osigurava vam tri sata prezentiranja.

# <span id="page-48-0"></span>PODEŠAVANJE

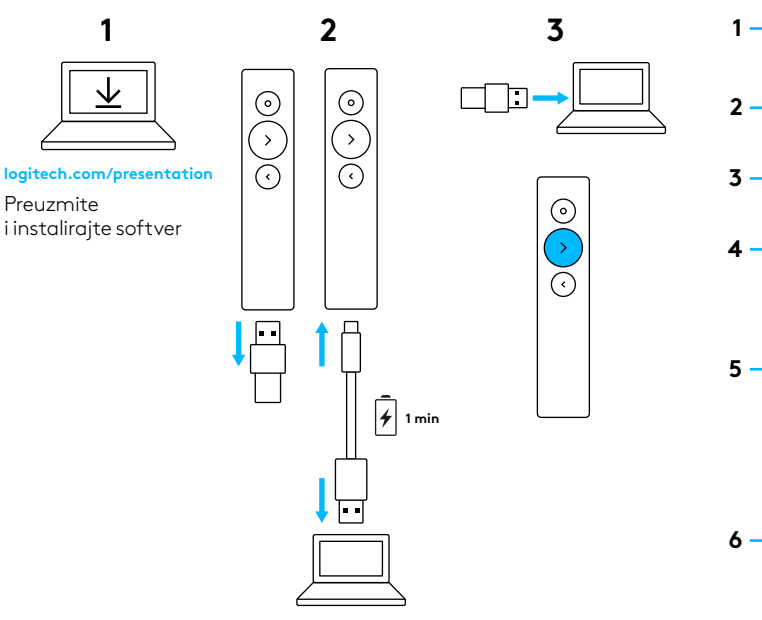

logitech.com/support/spotlight

# FUNKCIJE

 $\odot$ 

# **1 LED**

Trenutne povratne informacije o statusu baterije i povezanosti.

### **2 Pokazivač**

- Pritisnite i zadržite za isticanje, uveličavanje i upravljanje kursorom na ekranu.
- Jednostavno pritisnite za otvaranje video zapisa/veza.
- Dvaput pritisnite za promenu režima pokazivača.

### **3 Dalje**

- Jednostavno pritisnite za kretanje unapred.
- Pritisnite i zadržite za korišćenje prilagođenih funkcija, poput kontrole jačine zvuka.

### **4 Nazad**

- Jednostavno pritisnite za kretanje unazad.
- Pritisnite i zadržite za korišćenje prilagođenih funkcija, poput kontrole jačine zvuka.

#### **5 Taktilne povratne informacije** Primajte tiha obaveštenja tajmera i upozorenja u vezi sa baterijom.

# **6 Punjiva USB-C**

Trajanje baterije do 3 meseca sa jednim punjenjem preko USB-C kabla za punjenje.

# SOFTVER LOGITECH PRESENTATION

### **SPOTLIGHT**

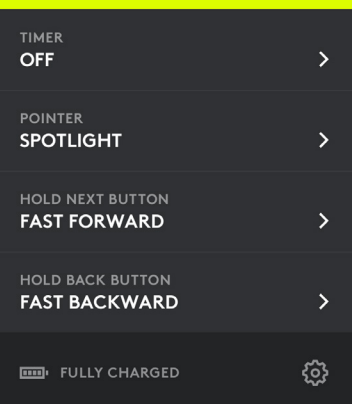

**Tajmer:** Pratite vreme prezentacije i podesite upozorenja vibracijom.

**Pokazivač:** Menjajte režime pokazivača i prilagodite veličinu preklapanja za isticanje i uveličavanje.

**Prilagođeno upravljanje:** Koristite softver Logitech Presentation za konfigurisanje Spotlight prezentera za gašenje ekrana, pokretima kontrolisano pomeranje, podešavanja jačine zvuka i još mnogo toga.

**Upoznavanje uređaja:** Naučite kako da koristite Spotlight prezenter uz sveobuhvatni obilazak.

### **Zaštita od pasivnog režima:**

Spotlight prezenter održava računar budnim tokom vaše prezentacije.

### **Upozorenja u vezi sa baterijom:**

Primite obaveštenje na ekranu kada vam je baterija na izmaku.

**Radni opseg:** Krećite se i vršite prezentaciju udalieni i do 30 metara/100 stopa.

### **Univerzalna kompatibilnost:**

Funkcioniše sa Keynote, Powerpoint, PDF, Google Slides, Prezi datotekama. Kompatibilno sa operativnim sistemima Windows® 7\* ili novijim i OS X 10.10 ili novijim. \*Windows 7 kompatibilnost samo sa USB-prijemnikom.

#### **Mogućnost dvojnog povezivanja:**

Jednostavno povežite USB prijemnik ili uparite preko *Bluetooth*®. Za uparivanje, pritisnite i držite dve sekunde dugme pokazivača i dugme za nazad.

**Brzo punjenje:** Jedan minut vam pruža tri sata prezentacije.

# <span id="page-50-0"></span>**NASTAVITEV**

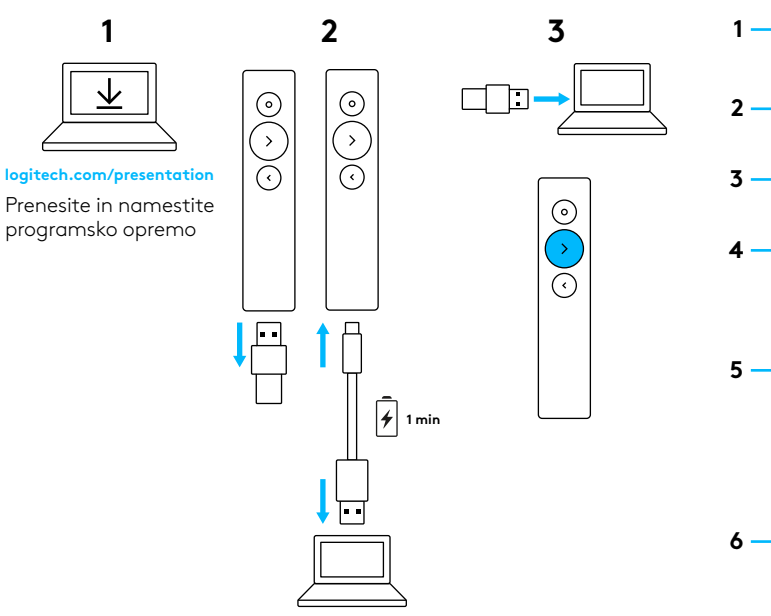

logitech.com/support/spotlight

# FUNKCIJE

 $\odot$ 

# **1 LED**

Takojšen odziv pri stanju baterije in povezljivosti.

## **2 Gumb za kazalec**

- Pritisnite in držite za označevanje, povečanje in nadzor kazalca na zaslonu.
- Preprost pritisk za odpiranje videoposnetkov/povezav.
- Dvojni pritisk za preklop med načini delovanja gumba za kazalec.

### **3 Naprej**

- Preprost pritisk za pomik naprej.
- Pritisnite in pridržite za uporabo funkcij po meri kot je nadzor glasnosti.

# **4 Nazaj**

- Preprost pritisk za pomik nazaj.
- Pritisnite in pridržite za uporabo funkcij po meri kot je nadzor glasnosti.

# **5 Haptični odziv**

Prejemanje tihih obvestil časovnika in opozoril za baterijo.

# **6 Ponovno polnjenje z USB-C**

Življenjska doba baterije do treh mesecev z enkratnim polnjenjem prek polnilnega kabla USB-C.

# PREDSTAVITVENA PROGRAMSKA OPREMA LOGITECH

#### **SPOTLIGHT**

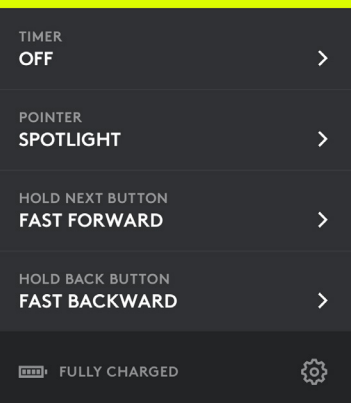

**Časovnik:** Spremljajte čas predstavitve in nastavite opozorila z vibriranjem.

**Gumb za kazalec:** Preklapljajte med načini delovanja gumba za kazalec in si po meri uredite velikost vaših oznak ter povečajte prekrivne elemente.

**Nadzor po meri:** Uporabite Logitech Presentation za oblikovanje Spotlighta pri zatemnjevanju zaslona, drsenju, ki ga upravljate s kretnjami, prilagajanju glasnosti in drugih funkcijah.

**Priučitev:** Naučite se uporabljati Spotlight, s poglobljeno predstavitvijo izdelka.

#### **Zaščita pred načinom spanja:**

Spotlight ohranja računalnik v budnem stanju med vašo predstavitvijo.

**Opozorila za baterijo:** Ko je baterija skoraj prazna, na zaslonu prejmete obvestilo. **Območje delovanja:** Prosto gibanje in predstavljanje z oddaljenosti do 30 metrov / 100 čevljev.

**Univerzalna združljivost:** Deluje s Keynote, Powerpoint, PDF, Google Slides, Prezi. Združljiv z operacijskim sistemom Windows® 7 ali novejšimi in OS X 10.10 ali novejšimi.

\*Združljivost z operacijskim sistemom Windows 7 le prek sprejemnika USB.

**Dvojna povezava:** Preprosto priključite sprejemnik USB ali seznanite naprave prek tehnologije *Bluetooth*®. Za seznanitev pritisnite in za dve sekundi pridržite gumb za kazalec in gumb za nazaj.

**Hitro polnjenje:** Ena minuta vam omogoča tri ure uporabe.

# <span id="page-52-0"></span>INSTALARE

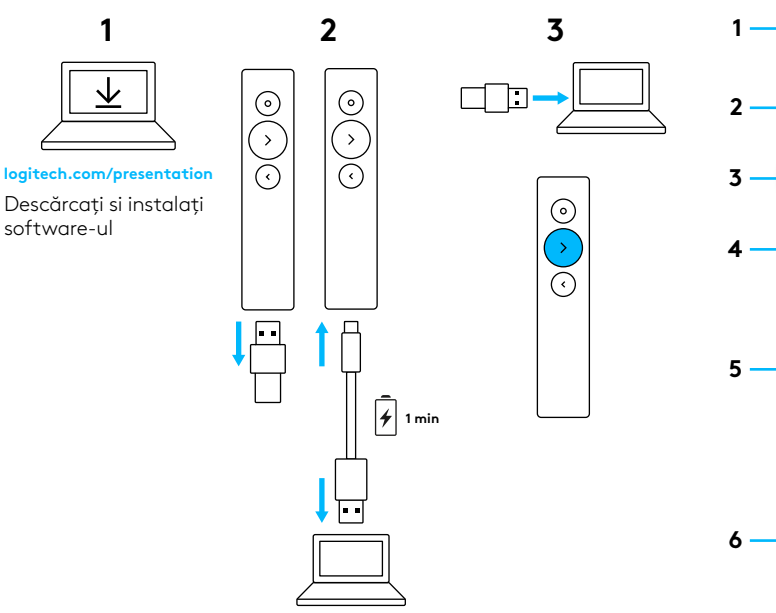

logitech.com/support/spotlight

# **CARACTERISTICI**

 $\odot$ 

# **1 LED**

Feedback instantaneu cu privire la starea bateriei și a conectivității.

### **2 Indicator**

- Apăsaţi şi ţineţi apăsat pentru a evidenția, pentru a mări și pentru a controla cursorul de pe ecran.
- Apăsaţi simplu pentru a deschide videoclipuri/linkuri.
- Apăsaţi de două ori pentru a comuta între modurile indicatorului.

# **3 Înainte**

- Apăsaţi simplu pentru a naviga înainte.
- Apăsaţi şi ţineţi apăsat pentru a utiliza funcţii personalizate, cum ar fi controlul volumului.

# **4 Înapoi**

- Apăsaţi simplu pentru a naviga înapoi.
- Apăsaţi şi ţineţi apăsat pentru a utiliza functii personalizate, cum ar fi controlul volumului.

# **5 Feedback haptic**

Primiţi notificări silenţioase privind cronometrul şi alertele bateriei.

# **6 Reîncărcabil prin USB-C**

Până la 3 luni de autonomie cu o singură încărcare prin cablul USB-C.

# SOFTWARE-UL LOGITECH PRESENTATION

### **SPOTLIGHT**

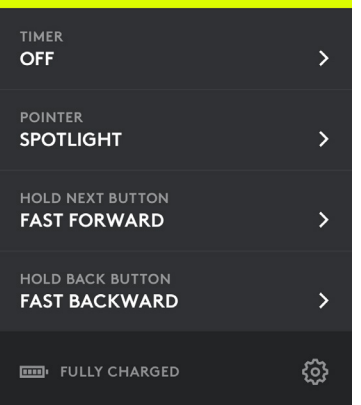

**Cronometru:** Urmăriti timpul de prezentare si setati alerte prin vibratii.

**Indicator:** Comutati între modurile indicatorului şi personalizaţi dimensiunea zonei evidenţiate şi măriţi acoperirea.

**Control personalizat:** Utilizaţi Logitech Presentation pentru configurarea reflectorului pentru golirea ecranului, derularea controlată prin gesturi, reglarea volumului şi multe altele.

**Initiere:** Aflati cum să utilizati reflectorul cu ajutorul unui tur detaliat.

**Protecţie mod repaus:** Reflectorul vă păstrează computerul activ în timpul prezentării.

**Alerte privind bateria:** Primiţi o notificare pe ecran atunci când bateria dvs. se descarcă.

Aria de operare: Miscati-vă și prezentați în voie până la 30 m/100 de picioare.

#### **Compatibilitate universală:**

Funcţionează cu Keynote, Powerpoint, PDF, Google Slides, Prezi. Compatibil cu Windows® 7\* sau versiuni ulterioare şi OS X 10.10 sau versiuni ulterioare.

\* Compatibilitate Windows 7 numai cu receptor USB.

**Conectivitate dublă:** Conectati receptorul USB sau asociati prin *Bluetooth<sup>®</sup>*. Pentru a asocia, apăsati și tineti apăsat simultan butoanele Indicator şi Înapoi timp de două secunde.

**Încărcare rapidă:** Un minut vă oferă trei ore de prezentare.

# <span id="page-54-0"></span>KURULUM

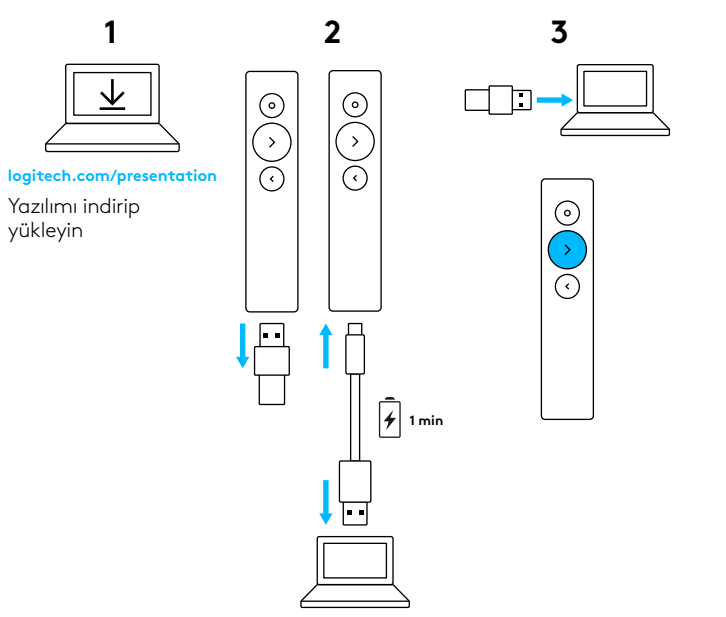

logitech.com/support/spotlight

# **ÖZELLİKLER**

 $\odot$ 

**2**

**1**

**3**

**4**

**5**

**6**

# **1 LED**

Pil ve bağlantı durumu için anlık geri bildirim.

# **2 İşaretçi**

- Vurgulamak, büyütmek ve ekrandaki imleci kontrol etmek için basılı tutun.
- Videoları ve bağlantıları açmak için bir kez basın.
- İşaretçi modları arasında geçiş yapmak için iki kez bazın.

# **3 İleri**

- İleri gitmek için bir kez basın.
- Ses denetimi gibi özel işlevleri kullanmak için basılı tutun.

# **4 Geri**

- Geri gitmek için bir kez basın.
- Ses denetimi gibi özel işlevleri kullanmak için basılı tutun.

# **5 Dokunmatik geri bildirim**

Sessiz zamanlayıcı bildirimleri ve pil uyarıları alın.

# **6 Yeniden şarj edilebilir USB-C**

USB-C şarj kablosu üzerinden bir kez şarj edildiğinde 3 aya kadar dayanan pil ömrü.

# LOGITECH PRESENTATION YAZILIMI

### **SPOTLIGHT**

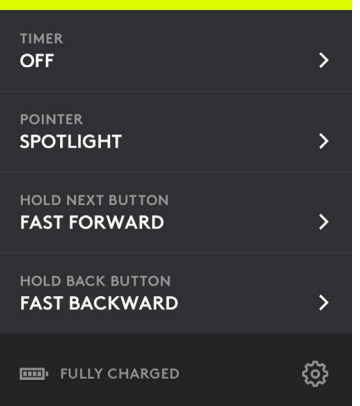

**Zamanlayıcı:** Sunum zamanını takip edin ve titreşim uyarılarını ayarlayın.

**İşaretçi:** İşaretçi modları arasında geçiş yapın, vurgulama ve büyütme katmanlarının boyutunu özelleştirin.

**Özel denetim:** Spotlight'ı ekranı boşaltma, hareket ile kontrol edilen kaydırma, sesi ayarlama ve daha fazlası için yapılandırmak üzere Logitech Presentation'ı kullanın.

**Tanıtım:** Kapsamlı bir tura katılarak Spotlight'ın nasıl kullanılacağını öğrenin.

**Uyku modu koruması:** Spotlight sunumunuz sırasında bilgisayarınızı uyanık tutar.

**Pil uyarıları:** Pil gücü azaldığında ekran üzerinde bildirim alın.

**Çalışma aralığı:** 30 metre/100 feet mesafeye kadar özgürce hareket edin ve sunum yapın.

**Evrensel uyumluluk:** Keynote, Powerpoint, PDF, Google Slides, Prezi ile çalışır. Windows® 7\* veya üzeri sürümler ve OS X 10.10 veya üzeri sürümlerle uyumludur.

\* Yalnızca USB alıcısı ile Windows 7 uyumluluğu sağlanır.

**Çift bağlantı:** USB alıcısını takmanız veya *Bluetooth*® üzerinden eşleştirmeniz yeterlidir. Eşleştirmek için işaretçi ve geri düğmelerini iki saniye boyunca basılı tutun.

**Hızlı şarj:** Bir dakikalık şarjla üç saat boyunca sunum yapabilirsiniz.

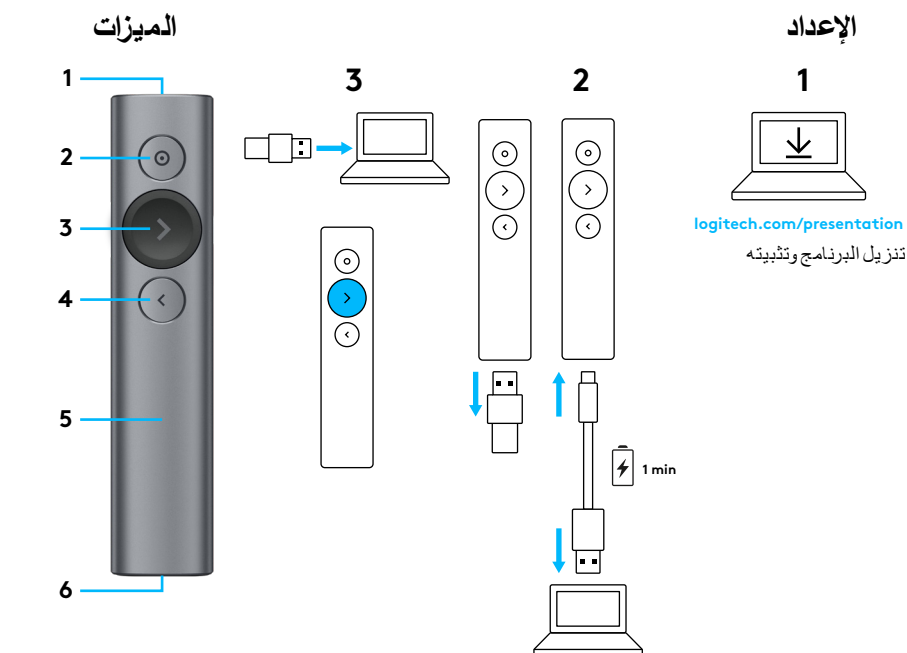

<span id="page-56-0"></span>**1 المصباح** مالحظات فورية حول حالة البطارية واالتصال.

- **2 المؤشر**
- اضغط مع االستمرار لتمييز المؤشر المعروض على الشاشة وتكبيره والتحكم فيه.
	- اضغط مرة واحدة لفتح الفيديو/الروابط.
	- ً اضغط ضغط – ً ا مزدوجا لتبديل أوضاع المؤشر.
		- **3 ٍ تال**
		- اضغط مرة واحدة للتنقل لألمام.
	- اضغط مع االستمرار الستخدام وظائف مخصصة كالتحكم في مستوى الصوت.
		- **4 رجوع**
	- اضغط مرة واحدة للتنقل للخلف. – اضغط مع االستمرار الستخدام وظائف مخصصة
		- كالتحكم في مستوى الصوت.
			- **5 مالحظات لمسية**
- ُيالحظ تلقي إشعارات صامتة خاصة بالمؤقت وتنبيهات .<br>خاصة بالبطارية.
- **6 كبل USB من النوع C القابل إلعادة الشحن** مدة تشغيل البطارية تصل إلى 3 ً أشهر استنادا إلى الشحن لمرة واحدة عبر كبل شحن USB من النوع C.

logitech.com/support/spotlight  $(2)$ 

# **برنامج العرض التقديمي من LOGITECH**

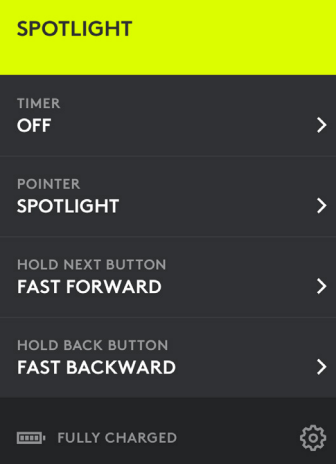

**المؤقت:** قم بتتبع وقت العرض التقديمي وتعيين تنبيهات مقترنة باهتزاز.

**المؤشر:** قم بتبديل أوضاع المؤشر وتخصيص حجم النص المميز وإبراز التراكبات.

**التحكم المخصص:** استخدم "العرض التقديمي من Logitech "الذي يتيح تكوين Spotlight إلضفاء النصوع على الشاشة وتوفير التمرير المتحكم فيه باإليماءات والسماح بتعديالت مستوى الصوت والمزيد.

**اإلعداد لالستخدام:** َّ تعرف على كيفية استخدام Spotlight من خالل جولة زاخرة بالمعلومات.

**الحماية من الدخول في وضع السكون:** يحافظ Spotlight ֺ<u>֓</u>֖֖֚֚֚֓ على جهاز الكمبيوتر نشطا أثناء وجودك.

**تنبيهات البطارية:** تلقِ إشعارًا يُعرض على الشاشة عند انخفاض مستوى بطاريتك.

**نطاق التشغيل:** استمتع بالحركة والتقديم بحرية تامة من مسافة تصل إلى 30 مترًا/100 قدم.

**التوافق العالمي:** يعمل بشكل متوافق مع Keynote و .Preziو Google Slidesو PDFو Powerpoint يتوافق مع نظام التشغيل 7 <sup>R</sup>Windows \*أو اإلصدارات األحدث منه ونظام التشغيل 10.10 X OS أو اإلصدارات األحدث منه.

\* يتوافق نظام التشغيل 7 Windows مع جهاز استقبال USB فقط.

**االتصال المزدوج:** ما عليك سوى توصيل جهاز استقبال USB أو إقرانه عبر <sup>R</sup>*Bluetooth*. إلجراء عملية اإلقران، اضغط مع االستمرار على المؤشر وزري الرجوع لمدة ثانيتين.

**الشحن السريع:** الشحن لمدة دقيقة واحدة يتيح لك مباشرة العرض التقديمي لمدة ثالث ساعات.

# **התקנה**

**1**

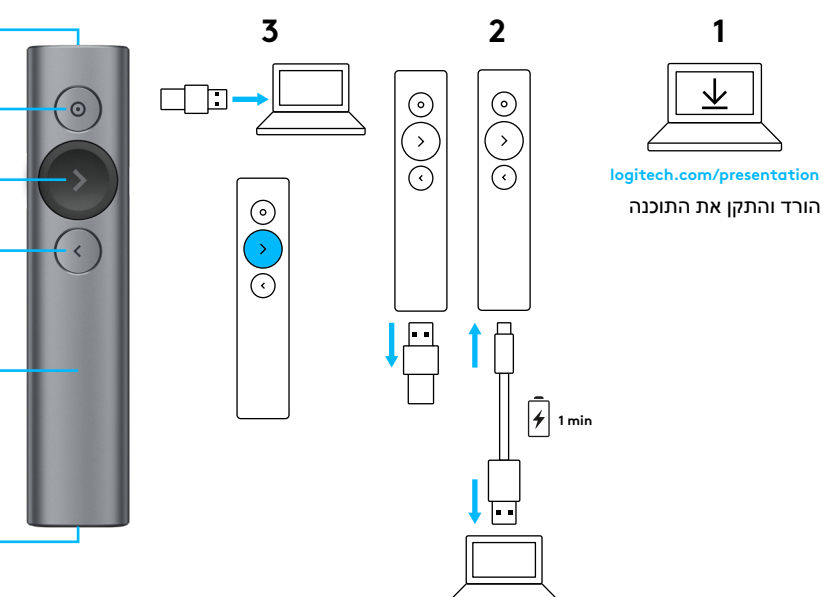

# **תכונות**

**2**

**1**

**3**

**4**

**5**

**6**

#### **1 נורית**

<span id="page-58-0"></span>משוב מיידי על מצב הסוללה והקישוריות.

# **2 מצביע**

- לחץ והחזק כדי למקד, להגדיל ולשלוט בסמן על המסך.
	- לחץ לפתיחת סרטונים/קישורים.
- לחץ לחיצה כפולה כדי לעבור בין מצבי המצביע.

### **3 הבא**

- לחץ כדי לנווט קדימה.
- לחץ והחזק כדי להשתמש בפונקציות מותאמות אישית, כגון בקרת עוצמת קול.

#### **4 אחורה**

- לחץ כדי לנווט אחורה.
- לחץ והחזק כדי להשתמש בפונקציות מותאמות אישית, כגון בקרת עוצמת קול.

### **5 משוב ברטט**

קבל התראות טיימר ו התרעות סוללה שקטות.

# **USB-C טעינת 6**

עד 3 חודשי סוללה בטעינה אחת עם כבל טעינה .USB-C

logitech.com/support/spotlight (?)

# **LOGITECH PRESENTATION תוכנת**

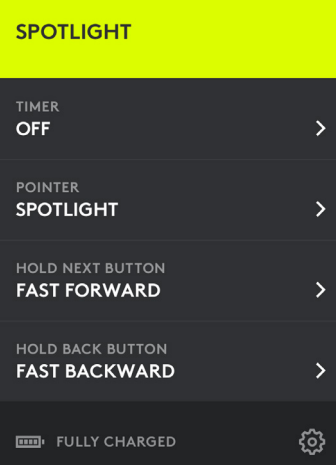

**טיימר:** עקוב אחרי זמן המצגת והגדר התראות רטט.

**מצביע:** עבור בין מצבי המצביע והתאם את גודל שכבות ההתמקדות וההגדלה לצרכיך.

**בקרה מותאמת אישית:** השתמש בתוכנת Presentation Logitech כדי להגדיר את Spotlight להחשכת המסך, גלילה בעזרת מחוות כף יד, כוונון עוצמת קול ועוד.

**היכרות:** למד כיצד להשתמש ב-Spotlight עם סיור מקיף על תכונות המכשיר.

**הגנת מצב שינה:** Spotlight שומר את המחשב שלך ער לאורך כל זמן המצגת.

**התרעות סוללה:** קבל התראה על המסך כשהסוללה מתחילה להיגמר.

**טווח הפעלה:** הזז והצג בצורה חופשית עד למרחק של 30 מטר.

**תאימות אוניברסלית:** עובד עם Keynote, Powerpoint, PDF, Google Prezi ,Slides. תאימות ל7- <sup>R</sup>Windows \*ואילך ו10.10- X OS ואילך.

\* תאימות ל7- Windows עם מקלט USB בלבד.

**קישוריות כפולה:** חבר את מקלט ה-USB או התחבר באמצעות <sup>R</sup>*Bluetooth*. לחיבור Bluetooth, לחץ והחזק את לחצני המצביע ו'אחורה' במשך שתי שניות.

**טעינה מהירה:** דקה אחת של טעינה תיתן לך שלוש שעות מצגת.

© 2017 Logitech. Logitech, Logi, and other Logitech marks are owned by Logitech and may be registered. All other trademarks are the property of their respective owners.

WEB-621-000889.002